## Manual del kit *therascreen*® NRAS Pyro®

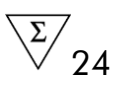

Version 1

**IVD** 

Para uso en diagnóstico *in vitro*

# $C \in$

REF 971530

**HB** 1061828ES

QIAGEN GmbH, QIAGEN Strasse 1, 40724 Hilden, ALEMANIA

R3 MAT 1061828ES

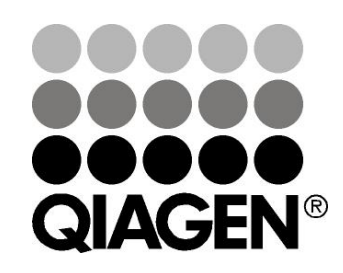

## Sample & Assay Technologies

### QIAGEN: tecnologías para la preparación de muestras y ensayos de biología molecular

QIAGEN es el proveedor líder de tecnologías innovadoras para la preparación de muestras y ensayos de biología molecular que permiten el aislamiento y la detección del contenido de cualquier muestra biológica. Nuestros productos y servicios de vanguardia y máxima calidad garantizan el éxito, desde la muestra hasta el resultado.

#### QIAGEN sienta precedentes en los siguientes campos:

- **Purificación de ADN, ARN y proteínas**
- **Ensayos de ácidos nucleicos y proteínas**
- Investigación con microARN y ARNi
- Automatización de tecnologías de preparación de muestras y ensayos de biología molecular

Nuestra misión es ayudarle a superar sus retos y a alcanzar un éxito excepcional. Para obtener más información, visite www.qiagen.com.

## Contenido

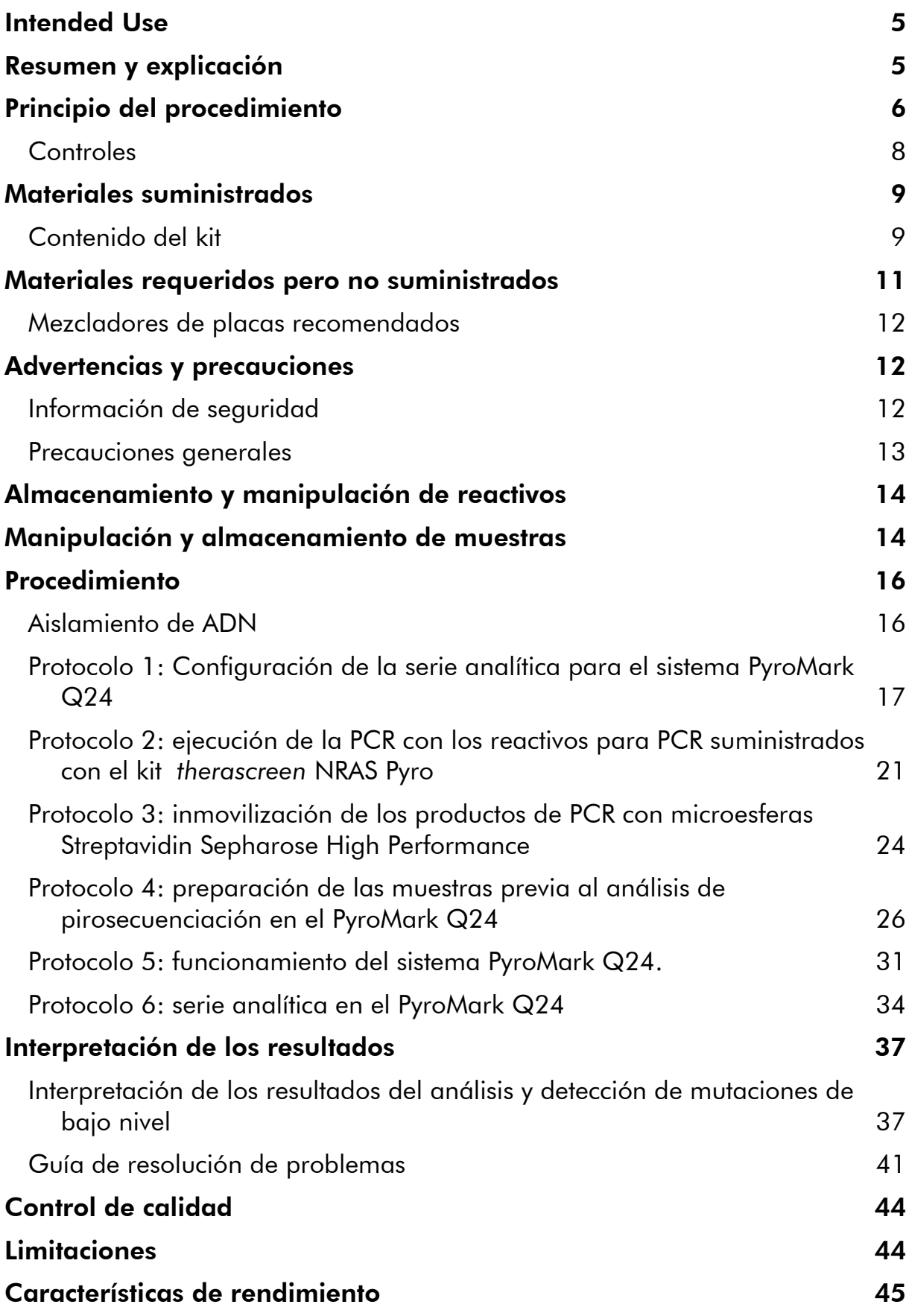

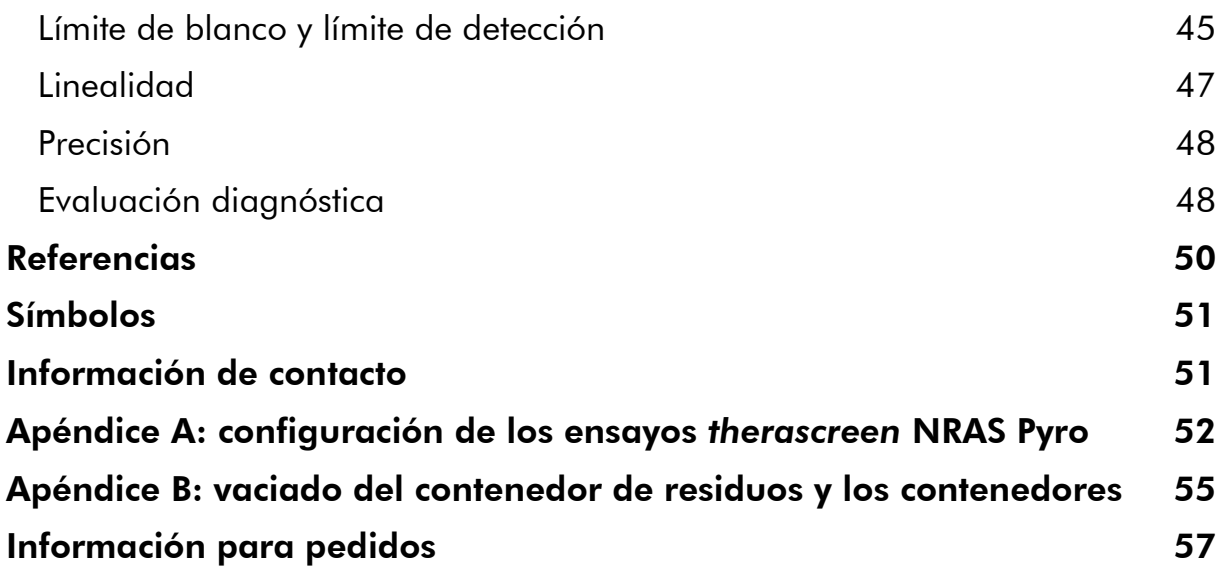

### <span id="page-4-0"></span>Intended Use

El kit *therascreen* NRAS Pyro es una prueba de detección *in vitro* de secuencias de ácidos nucleicos que utiliza la tecnología Pyrosequencing® que permite la detección cuantitativa de mutaciones en los codones 12, 13 y 61 del gen NRAS en ADN genómico obtenido de muestras de tejido humano.

El kit *therascreen* NRAS Pyro se ha diseñado para que los médicos dispongan de información que les ayude a seleccionar los pacientes con cáncer que tienen más probabilidades de beneficiarse de un tratamiento con terapias por inhibición del EGFR. Para uso en diagnóstico *in vitro*.

Uso exclusivo en el sistema PyroMark® Q24. El sistema PyroMark Q24 incluye:

- El instrumento PyroMark Q24 y el instrumento PyroMark Q24 MDx
- La estación de vacío PyroMark Q24 y la estación de vacío PyroMark Q24 MDx
- El software PyroMark Q24 (versión 2.0) y software PyroMark Q24 MDx (versión 2.0)

Este producto está destinado a profesionales, técnicos y médicos expertos en los procedimientos de diagnóstico *in vitro*, en técnicas de biología molecular y en el sistema PyroMark Q24.

## <span id="page-4-1"></span>Resumen y explicación

El kit *therascreen* NRAS Pyro se ha desarrollado para la medición cuantitativa de mutaciones en los codones 12, 13 y 61 del gen NRAS humano.

Este kit consta de dos ensayos (ilustración 1): uno para la detección de mutaciones en los codones 12 y 13 y otro para la detección de mutaciones en el codón 61.

Las dos regiones se amplifican por separado mediante la técnica de PCR y posteriormente se procede a la secuenciación de la región definida. Las secuencias colindantes de las posiciones definidas se utilizan como picos de normalización y picos de referencia para la valoración de la cuantificación y calidad del análisis.

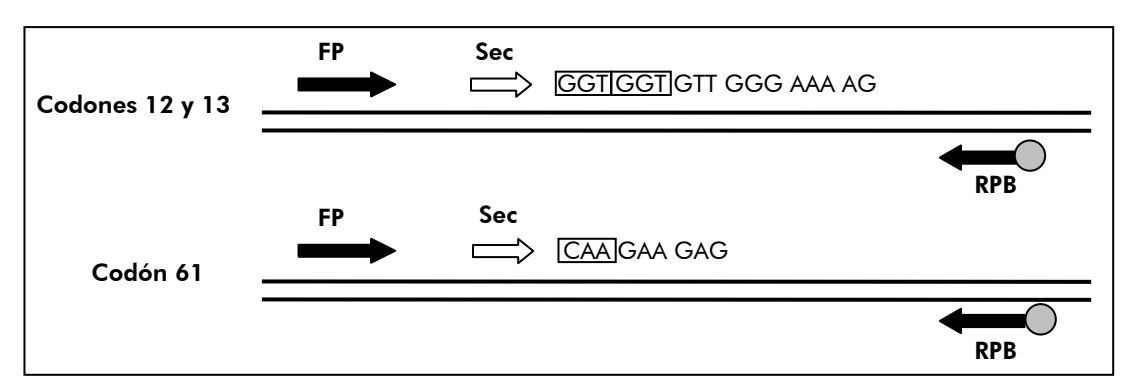

Ilustración 1. Ilustración del ensayo de NRAS. La secuencia indicada corresponde a la secuencia analizada de una muestra nativa. FP: cebadores de PCR directos; RPB: cebadores de PCR inversos (B indica biotinilación); Sec: cebadores de secuenciación.

Ambos ensayos se realizan con secuenciación directa.

El producto incluye una mezcla de cebadores de PCR y un cebador de secuenciación para cada ensayo. Los cebadores se suministran en forma de solución. Cada vial contiene 24 µl de cada cebador o mezcla de cebadores.

## <span id="page-5-0"></span>Principio del procedimiento

El diagrama incluido a continuación ilustra la ejecución del ensayo. Después de realizar la PCR con cebadores dirigidos a los codones 12/13 y el codón 61, se inmovilizan los amplicones con las microesferas Streptavidin Sepharose® High Performance. A continuación, se prepara el ADN monocatenario y luego se hibridan los cebadores de secuenciación correspondientes con el ADN. Las muestras se analizan en el sistema PyroMark Q24 utilizando un archivo de configuración de ensayo y un archivo de ensayo. El valor de "Sequence to Analyze" (secuencia para analizar) se puede ajustar a fin de detectar mutaciones raras una vez finalizada la serie analítica (véase "[Protocolo](#page-33-0) 6: serie [analítica en el PyroMark Q24](#page-33-0)", página [34\)](#page-33-0).

Nota: se ha modificado ligeramente el proceso de trabajo indicado en la revisión R1 del *Manual de uso del kit* therascreen *NRAS Pyro* (véase "Protocolo [4: preparación de las muestras previa al análisis de](#page-25-0)  [pirosecuenciación en el PyroMark](#page-25-0) Q24", página [26\)](#page-25-0).

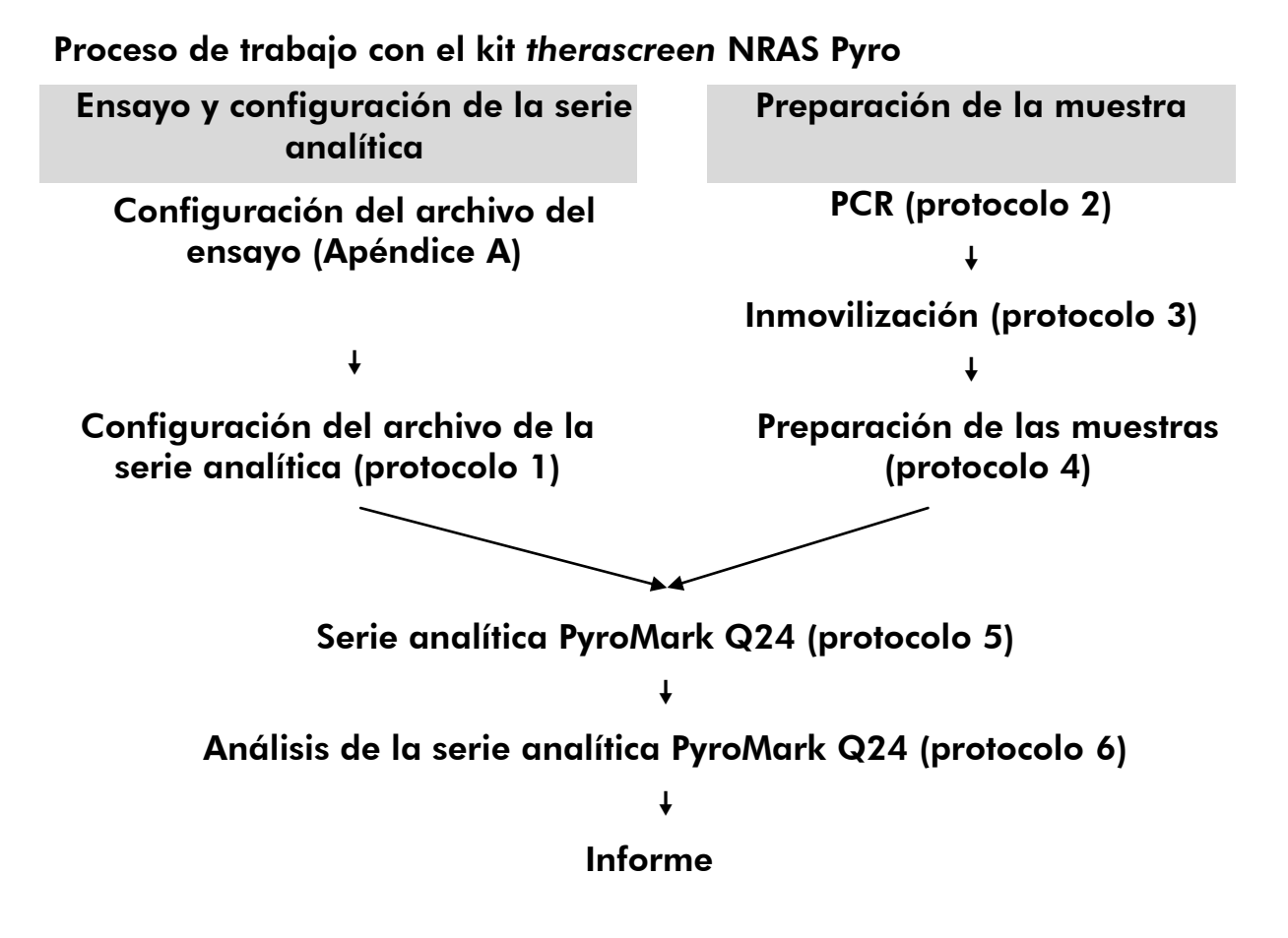

### <span id="page-7-0"></span>**Controles**

En el kit se incluye ADN de control no metilado como control positivo para las reacciones de PCR y secuenciación. Este ADN de control presenta un genotipo nativo en las regiones sometidas a secuenciación con este kit y es necesario para realizar una correcta interpretación de los resultados e identificación de las mutaciones de bajo nivel (consulte el apartado "[Interpretación de los](#page-36-0)  [resultados](#page-36-0)", página [37\)](#page-36-0). Incluya una muestra con ADN de control no metilado para cada ensayo de cada análisis de pirosecuenciación.

Además, debería incluirse un control negativo (sin ADN molde) en cada configuración de PCR de como mínimo un ensayo.

### <span id="page-8-0"></span>Materiales suministrados

### <span id="page-8-1"></span>Contenido del kit

### Kit *therascreen* NRAS Pyro (caja 1/2)

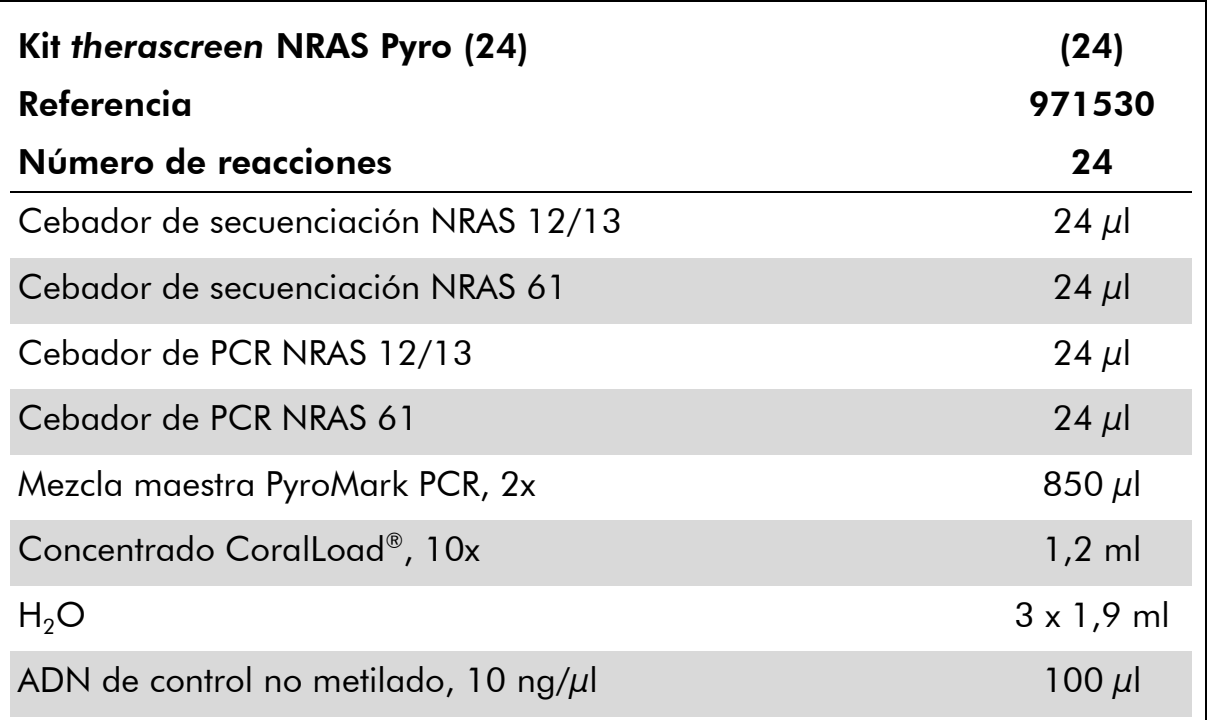

### Tampones y reactivos *therascreen* (caja 2/2)

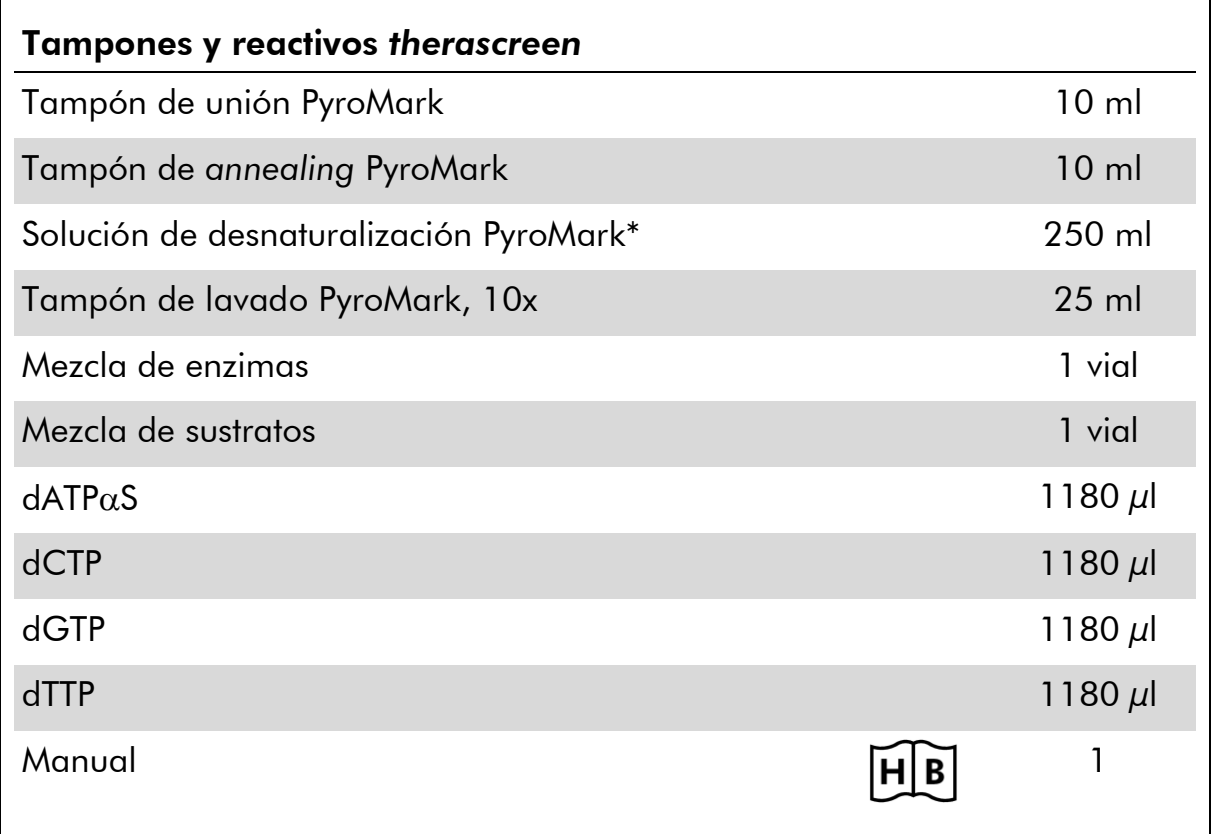

\* Contiene hidróxido de sodio.

### <span id="page-10-0"></span>Materiales requeridos pero no suministrados

Siempre que trabaje con productos químicos, utilice una bata de laboratorio adecuada, guantes desechables y gafas protectoras. Para obtener más información, consulte las fichas de datos de seguridad (SDS, safety data sheets) correspondientes que el proveedor del producto pone a su disposición.

- Aislamiento de ADN (véase "[Aislamiento de ADN](#page-15-1)", página [16\)](#page-15-1)
- $\blacksquare$  Pipetas (ajustables)<sup>\*</sup>
- Puntas de pipeta estériles (con filtros para la preparación de la PCR)
- **Microcentrífuga de mesa\***
- Termociclador<sup>\*</sup> y tubos para PCR adecuados
- Streptavidin Sepharose High Performance (GE Healthcare, n.<sup>o</sup> de referencia 175113-01; www.gelifesciences.com)
- PyroMark Q24 (n. $^{\circ}$  de referencia 9001513 ó 9001514)<sup>\*†</sup>
- Software PyroMark Q24 (n.º de referencia 9019063 ó 9019062)<sup>†</sup>
- **Placa PyroMark Q24 (n.**º de referencia 979301)<sup>†</sup>
- Cartucho PyroMark Q24 (n.º de referencia 979302)<sup>†</sup>
- Estación de vacío PyroMark Q24 (n.º de referencia 9001515 ó 9001517)\*†
- Agitador de placas\* para la inmovilización de las microesferas
- **Bloque térmico\* capaz de alcanzar 80 °C**
- Placa de PCR de 24 pocillos o tiras
- $\blacksquare$  Tapas de tiras
- Agua ultrapura (Milli-Q® 18,2 M $\Omega$  x cm o equivalente).

Nota: en el kit se incluye agua suficiente para la PCR, para la inmovilización del ADN y para disolver la mezcla de enzimas y la de sustratos; se necesita agua ultrapura adicional para la dilución del tampón de lavado PyroMark, 10x.

- Etanol (70%) $^{\ddagger}$
- \* Compruebe que los equipos se han revisado y calibrado según las recomendaciones del fabricante.
- † Marcado CE-IVD según la Directiva 98/79/CE de la Unión Europea. El resto de los productos indicados no disponen de marcado CE-IVD según la Directiva 98/79/CE de la Unión Europea.
- ‡ No utilice alcohol desnaturalizado, que contiene otras sustancias como metanol o metiletilcetona.

### <span id="page-11-0"></span>Mezcladores de placas recomendados

Los mezcladores de placas incluidos en la tabla 1 están recomendados para el uso combinado con el kit *therascreen* NRAS Pyro.

| <b>Fabricante</b>               | Producto                                                                                                    | Referencia                   |  |
|---------------------------------|----------------------------------------------------------------------------------------------------|------------------------------|--|
|                                 | Thermomixer comfort (dispositivo<br>básico)                                                                         | 5355 000.011                 |  |
| Eppendorf                       | Termobloque para placas de<br>microtítulo                                                                           | 5363 000.012                 |  |
|                                 | Placa adaptadora para tubos de<br>PCR de 96 x 0,2ml para introducir<br>en los bloques para placas de<br>microtítulo | 5363 007.009                 |  |
| $H + P$<br>Labortechnik<br>Gmbh | Variomag <sup>®</sup> Teleshake                                                                                     | 51410<br>$(115 V = 51410 U)$ |  |
|                                 | Variomag Monoshake                                                                                                  | 51110<br>$(115 V = 51110 U)$ |  |

Tabla 1. Mezcladores de placas recomendados para el uso combinado con el kit *therascreen* NRAS Pyro.

### <span id="page-11-1"></span>Advertencias y precauciones

Para uso en diagnóstico *in vitro*.

### <span id="page-11-2"></span>Información de seguridad

Siempre que trabaje con productos químicos, utilice una bata de laboratorio adecuada, guantes desechables y gafas protectoras. Si desea obtener más información, consulte las fichas de datos de seguridad (SDS) correspondientes. Puede obtenerlas en línea en el práctico y compacto formato PDF en www.giagen.com/safety, desde donde también podrá buscar, ver e imprimir las hojas de datos SDS de todos los kits y componentes de los kits QIAGEN.

Las siguientes indicaciones de riesgo y advertencia hacen referencia a los componentes del kit *therascreen* NRAS Pyro.

 $\Gamma$ 

#### PyroMark Denaturation Solution

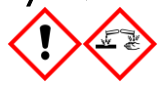

Atención! Provoca irritación cutánea. Provoca irritación ocular grave. Puede ser corrosivo para los metales. Absorber el vertido para que no dañe otros materiales. Conservar únicamente en el recipiente original. Llevar guantes/ prendas/ gafas/ máscara de protección.

#### PyroMark Enzyme Mixture

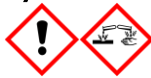

Contiene: (R\*,R\*)-1,4-Dimercaptobutane-2,3-diol; acetic acid. Peligro! Provoca irritación cutánea. Provoca lesiones oculares graves. EN CASO DE CONTACTO CON LOS OJOS: Aclarar cuidadosamente con agua durante varios minutos. Quitar las lentes de contacto, si lleva y resulta fácil. Seguir aclarando. SI SE EXPUSO o está afectado: Llame a un CENTRO DEVENENOS o a un médico. Quítese la ropa contaminada y lávela antes de volver a usarla. Llevar guantes/ prendas/ gafas/ máscara de protección.

#### PyroMark Substrate Mixture

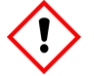

Contiene: acetic acid. Atención! Provoca irritación cutánea. Provoca irritación ocular grave. Si persiste la irritación ocular: Consultar a un médico. Quítese la ropa contaminada y lávela antes de volver a usarla. Llevar guantes/ prendas/ gafas/ máscara de protección.

### <span id="page-12-0"></span>Precauciones generales

El usuario debe proceder siempre de acuerdo a las siguientes recomendaciones:

- Siga todas las instrucciones del manual del usuario para obtener resultados óptimos. No se recomienda la dilución de reactivos distintos a los descritos en este manual. De lo contrario, el rendimiento se verá disminuido.
- Se ha modificado ligeramente el proceso de trabajo indicado en la revisión R1 del *Manual de uso del kit* therascreen *NRAS Pyro* (véase "Protocolo [4: preparación de las muestras previa al análisis de](#page-25-0)  [pirosecuenciación en el PyroMark Q24](#page-25-0)", página [26\)](#page-25-0).
- **Los componentes de este producto son suficientes para realizar 24** reacciones en un máximo de 5 series independientes.
- Utilice puntas de pipeta estériles con filtros (para la configuración de PCR).
- Almacene y extraiga el material positivo (muestras, controles positivos y amplicones) en procedimientos independientes con respecto al resto de

reactivos y añádalos a la mezcla de reacción en una sala separada físicamente.

- Descongele bien todos los componentes a temperatura ambiente (15–25 °C) antes de iniciar un ensayo.
- Cuando se hayan descongelado, mezcle los componentes (mediante pipeteado repetido ascendente y descendente o invirtiendo cada tubo manualmente) y centrifúguelos brevemente.
- Los resultados erróneos no deben tenerse en cuenta para determinar el estado de la mutación.

### <span id="page-13-0"></span>Almacenamiento y manipulación de reactivos

El kit *therascreen* NRAS Pyro se envía en dos cajas. El kit *therascreen* NRAS Pyro (caja 1/2) se suministra como envío en hielo seco. La mezcla maestra para PCR PyroMark, el concentrado CoralLoad, el ADN de control no metilado y todos los cebadores deben conservarse a una temperatura comprendida entre –30 y –15°C tras su recepción.

Los tampones y reactivos *therascreen* (caja 2/2) que contienen tampones, mezcla de enzimas, mezcla de sustratos, dATP $\alpha$ S, dCTP, dGTP y dTTP (los reactivos para el análisis de pirosecuenciación) se suministran en paquetes refrigerados. Estos componentes deben conservarse a una temperatura comprendida entre 2–8 °C tras su recepción. Para reducir al mínimo la pérdida de actividad, se recomienda conservar las mezclas de enzimas y sustratos en los viales suministrados.

Las mezclas de enzimas y sustratos reconstituidas se mantienen estables como mínimo 10 días si se conservan a una temperatura comprendida entre 2–8 °C. Las mezclas de enzimas y sustratos reconstituidas pueden congelarse y conservarse en sus viales a una temperatura de –30 a –15 °C. Los reactivos congelados no deben someterse a más de 3 ciclos de congelación– descongelación.

Nota: no deben congelarse los nucleótidos.

El kit *therascreen* NRAS Pyro se mantiene estable hasta la fecha de caducidad si se conserva en las condiciones especificadas.

### <span id="page-13-1"></span>Manipulación y almacenamiento de muestras

Todas las muestras deben manipularse como material potencialmente infeccioso.

El material de las muestras es ADN humano extraído de muestras sanguíneas o muestras fijadas con formalina e impregnadas en parafina (FFPE).

No deben utilizarse muestras de sujetos que reciban tratamiento con heparina. No deben utilizarse muestras sanguíneas recogidas en tubos que utilizan heparina como anticoagulante. La heparina afecta el proceso de PCR.

### <span id="page-15-0"></span>Procedimiento

### <span id="page-15-1"></span>Aislamiento de ADN

El rendimiento del sistema se ha determinado con el kit EZ1® DNA Tissue y el kit QIAamp® DNA FFPE Tissue para la extracción de ADN humano a partir de muestras tumorales fijadas en formalina e impregnadas en parafina. En el caso del kit QIAamp DSP DNA Blood Mini, el rendimiento se ha determinado utilizando muestras sanguíneas de donantes sanos a las que se han añadido algunas células tumorales.

Se recomienda utilizar los kits QIAGEN® indicados en la tabla 2 para la purificación del ADN de los tipos de muestras humanas especificados para uso con el kit *therascreen* NRAS Pyro. Lleve a cabo la purificación del ADN según las instrucciones de los manuales de cada kit.

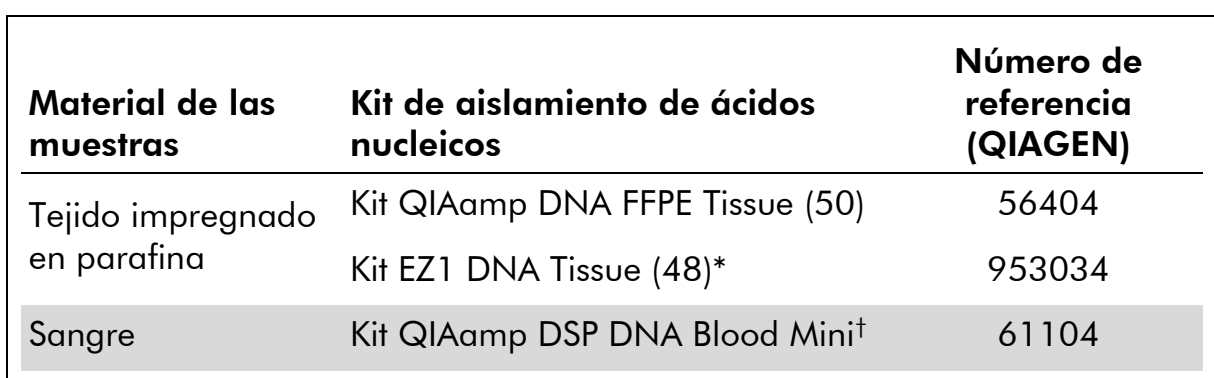

#### Tabla 2. Kits de purificación del ADN recomendados para el uso con el kit *therascreen* NRAS Pyro

\* Siga el protocolo para uso con tejido impregnado en parafina. El kit EZ1 DNA Tissue debe utilizarse en combinación con las tarjetas EZ1 Advanced (n.º de referencia 9001410 ó 9001411) y EZ1 Advanced DNA Paraffin Section Card (n.º de referencia 9018298), con las tarjetas EZ1 Advanced XL (n.º de referencia 9001492) y EZ1 Advanced XL DNA Paraffin Section Card (n.º de referencia 9018700) o con la tarjeta BioRobot® EZ1 (n.º de referencia 9000705; no disponible) y EZ1 DNA Paraffin Section Card (n.º de referencia 9015862).

† Marcado CE-IVD según la Directiva 98/79/CE de la Unión Europea.

### <span id="page-16-0"></span>Protocolo 1: Configuración de la serie analítica para el sistema PyroMark Q24

#### Cuestiones importantes antes de comenzar

 Si es necesario, es posible confirmar el valor del LOB con una muestra nativa a fin de generar una placa completa de resultados. Para obtener información más detallada, consulte la directriz EP17-A del CLSI "Protocol for determination of limits of detection and limits of quantitation; approved guideline" (protocolo para la determinación de los límites de detección y cuantificación; directriz aprobada).

#### Antes de comenzar

■ Cree la configuración del ensayo como se describe en el Apéndice A en la página [52.](#page-51-0) Este paso debe realizarse solamente una vez antes de ejecutar el ensayo *therascreen* NRAS Pyro por primera vez.

#### Procedimiento

1. Haga clic  $\overline{v}$  en la barra de herramientas.

Se creará un nuevo archivo de serie analítica.

- 2. Introduzca los parámetros de la serie (véase "[Parámetros de la serie](#page-18-0)  [analítica](#page-18-0)", página [19\)](#page-18-0).
- 3. Configure la placa. Para ello, añada los ensayos para los dos codones 12/13 y para el codón 61 en los pocillos correspondientes a las muestras para analizar.

Nota: debería incluirse una muestra de control negativo (sin ADN molde) en cada configuración de PCR de como mínimo un ensayo.

Nota: incluya una muestra con ADN de control no metilado para cada ensayo de cada análisis de pirosecuenciación (véase "[Controles](#page-7-0)", página [8\)](#page-7-0).

- 4. Una vez configurado el ensayo y cuando ya está listo para ser analizado en el sistema PyroMark Q24, imprima una lista de los volúmenes necesarios para la mezcla de enzimas y de sustratos, de los nucleótidos y la configuración de la placa. Seleccione "Pre Run Information" (información previa de la serie) en el menú "Tools" (herramientas) y, cuando aparezca el informe, haga clic en  $\triangleq$ .
- 5. Cierre el archivo de la serie analítica y cópielo en una unidad USB (suministrada con el sistema) mediante el Explorador de Windows® .

La información previa de la serie impresa puede servir como plantilla para la configuración de la muestra (véase "Protocolo [3: inmovilización de los](#page-23-0) 

[productos de PCR con microesferas Streptavidin Sepharose High](#page-23-0)  [Performance](#page-23-0)", página [24\)](#page-23-0).

Para realizar la serie analítica de la placa en un sistema PyroMark Q24, consulte el apartado "Protocolo [5: funcionamiento del sistema PyroMark](#page-30-0)  [Q24.](#page-30-0)", página [31.](#page-30-0)

#### <span id="page-18-0"></span>Parámetros de la serie analítica

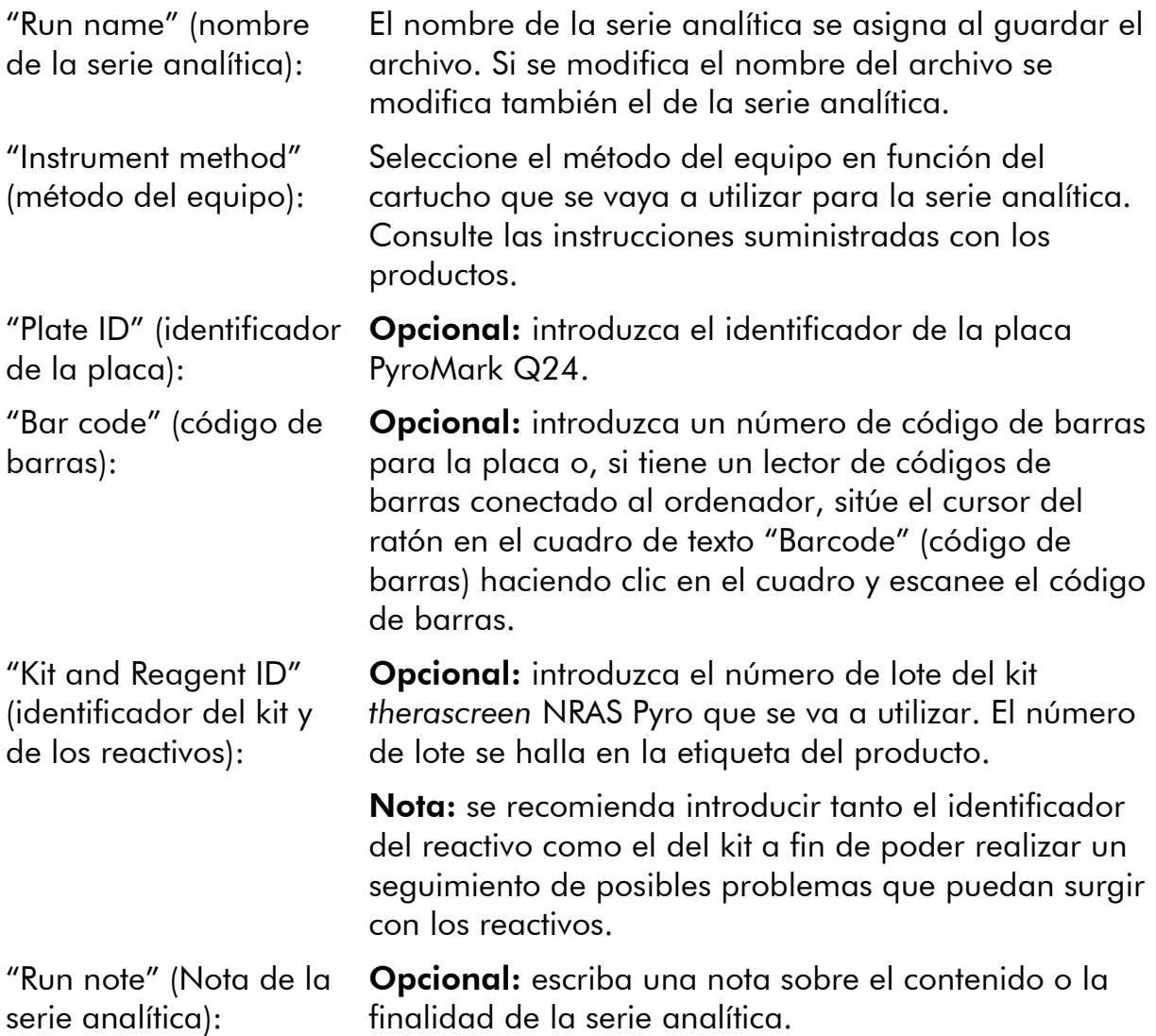

#### Añadir archivos de ensayo

Existen distintos modos de añadir un ensayo a un pocillo:

- Hacer clic con el botón derecho en el pocillo y seleccionar la opción "Load" Assay" (cargar ensayo) del menú contextual
- Seleccionar el ensayo en el navegador de accesos directos y hacer clic y arrastrar el ensayo hasta el pocillo.

El color de cada pocillo varía en función del ensayo que se haya cargado.

#### Introducir identificadores de muestras y notas

Para introducir un identificador de muestra o una nota, seleccione la celda correspondiente y escriba el texto.

Para editar un identificador de muestra o una nota, seleccione la celda (con lo cual se selecciona el contenido actual) o haga doble clic en la misma.

### <span id="page-20-0"></span>Protocolo 2: ejecución de la PCR con los reactivos para PCR suministrados con el kit *therascreen* NRAS Pyro

Este protocolo se ha diseñado para amplificaciones mediante PCR de una región que contenga el codón 12 y el codón 13, y para la amplificación independiente por PCR de una región que contenga el codón 61 utilizando el kit *therascreen* NRAS Pyro.

#### Cuestiones importantes antes de comenzar

- La enzima HotStarTaq® ADN polimerasa de la mezcla maestra PyroMark requiere un paso de activación de 15 minutos a 95 °C.
- Lleve a cabo todas las mezclas de reacción en una zona distinta de la utilizada para la purificación del ADN. Añada ADN molde a la PCR, al análisis de los productos de PCR o a la preparación de las muestras antes de proceder al análisis de pirosecuenciación.
- Utilice puntas desechables con filtros hidrofóbicos para reducir al mínimo la contaminación cruzada.

#### Antes de comenzar

- Antes de abrir los tubos con cebadores para PCR, centrifúguelos brevemente para depositar el contenido en el fondo de los tubos.
- Ajuste la concentración del ADN de control y de muestra a  $0,4-2$  ng/ $\mu$ l si es necesario.

#### Procedimiento

- 1. Descongele todos los componentes necesarios (consulte la tabla 3). Mézclelos bien antes de utilizarlos.
- 2. Prepare una mezcla de reacción para cada conjunto de cebadores para PCR según los datos de la tabla 3.

Por norma general, la mezcla de reacción contiene todos los componentes necesarios para la PCR excepto la muestra.

Prepare un volumen de mezcla de reacción superior al necesario para el número total de ensayos de PCR que se vayan a realizar.

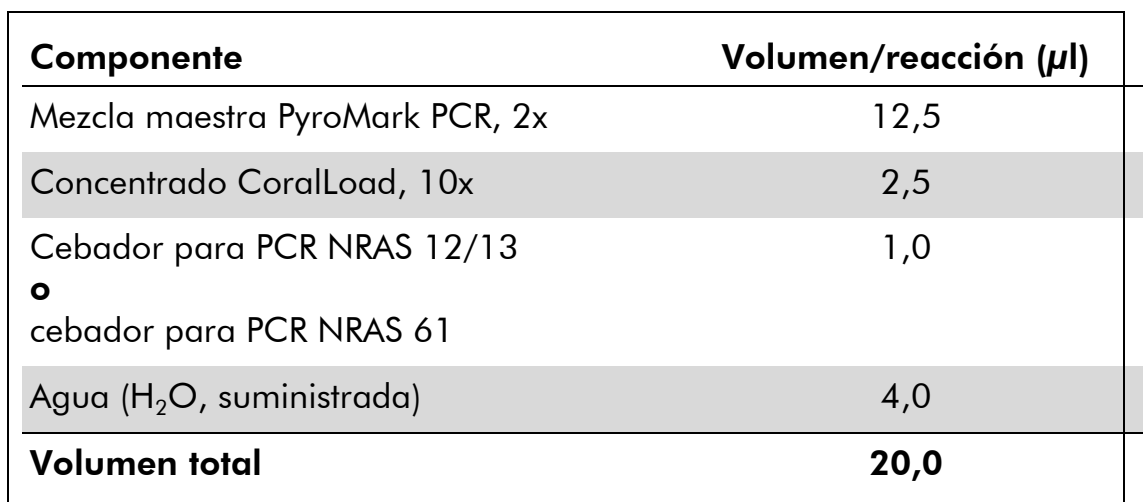

#### Tabla 3. Preparación de la mezcla de reacción para cada mezcla de cebadores para PCR

#### 3. Agite bien la mezcla de reacción y luego dispense 20 µl en cada tubo de PCR.

No es necesario mantener lo tubos de PCR en hielo, puesto que la enzima HotStarTaq ADN polimerasa se mantiene inactiva a temperatura ambiente.

#### 4. Añada 5 µl de ADN molde (2–10 ng de ADN genómico) a cada uno de los tubos de PCR (consulte la tabla 4) y mezcle bien el contenido.

Nota: debería incluirse una muestra de control negativo (sin ADN molde) en cada configuración de PCR de como mínimo un ensayo.

Nota: incluya una muestra con ADN de control no metilado para cada ensayo de cada análisis de pirosecuenciación (véase "[Controles](#page-7-0)", página [8\)](#page-7-0).

#### Tabla 4. Preparación de la PCR

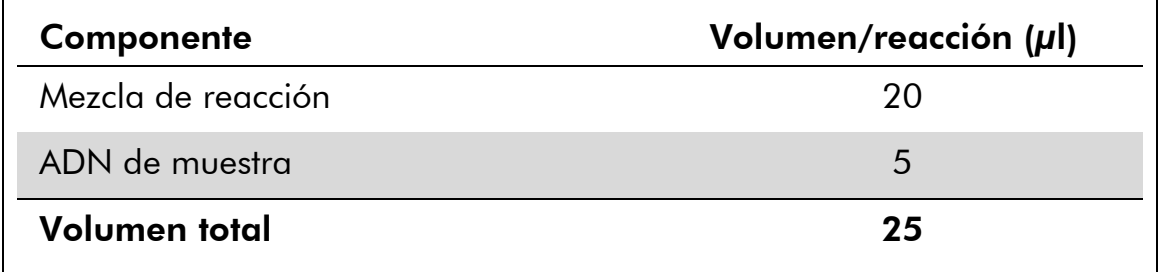

#### 5. Programe el termociclador según las instrucciones del fabricante y las condiciones descritas en la tabla 5.

|                                |             |         | <b>Comentarios</b>                                                                        |
|--------------------------------|-------------|---------|-------------------------------------------------------------------------------------------|
| Paso de activación<br>inicial: | 15 minutos  | 95 °C   | La enzima<br>HotStarTag ADN<br>polimerasa se<br>activa con este paso<br>de calentamiento. |
| Ciclado en 3 pasos:            |             |         |                                                                                           |
| Desnaturalización              | 20 segundos | 95 °C   |                                                                                           |
| Annealing                      | 30 segundos | 53 $°C$ |                                                                                           |
| Extensión                      | 20 segundos | 72 °C   |                                                                                           |
| Número de ciclos               | 42          |         |                                                                                           |
| Extensión final:               | 5 minutos   | 72 °C   |                                                                                           |

Tabla 5. Protocolo de ciclado optimizado

- 6. Introduzca los tubos de PCR en el termociclador e inicie el programa de ciclado.
- 7. Una vez terminada la amplificación, prosiga con el "[Protocolo](#page-23-0) 3: [inmovilización de los productos de PCR con microesferas Streptavidin](#page-23-0)  [Sepharose High](#page-23-0) Performance", página [24.](#page-23-0)

### <span id="page-23-0"></span>Protocolo 3: inmovilización de los productos de PCR con microesferas Streptavidin Sepharose High Performance

Este protocolo tiene como finalidad la inmovilización del ADN molde en microesferas Streptavidin Sepharose High Performance (GE Healthcare) antes de proceder al análisis en el sistema PyroMark Q24.

#### Antes de comenzar

 Los reactivos y las soluciones deben estar a temperatura ambiente (15–25 °C) antes de empezar.

#### Procedimiento

- 1. Agite con suavidad la botella de Streptavidin Sepharose High Performance hasta que se forme una solución homogénea.
- 2. Prepare una mezcla maestra para la inmovilización del ADN según los datos de la tabla 6. Prepare un 10% de volumen más del necesario para el número total de reacciones que se vayan a realizar.

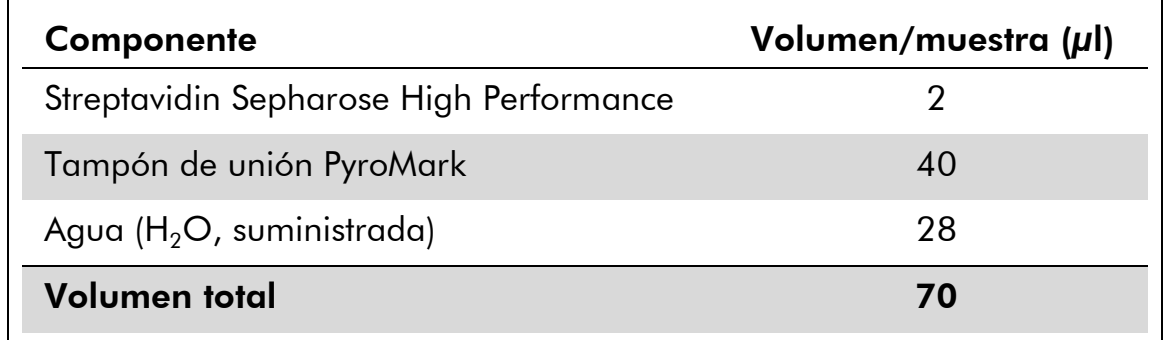

#### Tabla 6. Mezcla maestra para inmovilización de ADN

- 3. Añada 70 µl de mezcla maestra a los pocillos de la placa de PCR de 24 pocillos o a las tiras, según se haya definido en la configuración de la serie analítica (consulte el apartado "[Protocolo](#page-16-0) 1: [Configuración de la serie analítica para el](#page-16-0) sistema PyroMark Q24", página [17\)](#page-16-0).
- 4. Añada 10 µl de producto de PCR biotinilado del protocolo 2 a cada pocillo que contenga mezcla maestra, según se haya definido en la configuración del ensayo (consulte el apartado "[Protocolo](#page-20-0) 2: [ejecución de la PCR con los reactivos para PCR suministrados con el](#page-20-0)  kit *[therascreen](#page-20-0)* NRAS Pyro", página [21\)](#page-20-0).

El volumen total por pocillo debería ser de 80  $\mu$ l tras la adición de la mezcla maestra y el producto de PCR.

#### 5. Cierre herméticamente la placa de PCR (o tiras) con las tapas de tiras.

Asegúrese de que no pueda haber fugas entre pocillos.

#### 6. Agite la placa de PCR hasta que alcance la temperatura ambiente (15–25 °C) durante 5–10 minutos a 1.400 rpm.

Durante la ejecución de este paso, prepare la estación de vacío PyroMark Q24 para llevar a cabo la preparación de las muestras tal y como se describe en el manual de usuario del PyroMark Q24 (*PyroMark Q24 User Manual*).

7. Proceda inmediatamente con el "Protocolo [4: preparación de las](#page-25-0)  [muestras previa al análisis de pirosecuenciación en el PyroMark](#page-25-0)  [Q24](#page-25-0)", página [26.](#page-25-0)

Nota: las microesferas Sepharose tienen un proceso de sedimentación rápido. La captura de las microesferas debe realizarse inmediatamente después de la agitación.

Si transcurre más de 1 minuto desde la agitación de la placa (o las tiras), vuelva a agitarla durante 1 minuto antes de capturar las microesferas.

### <span id="page-25-0"></span>Protocolo 4: preparación de las muestras previa al análisis de pirosecuenciación en el PyroMark Q24

Este protocolo tiene como objetivo la preparación de ADN monocatenario y el *annealing* del cebador de secuenciación con el molde antes de que se realice el análisis de pirosecuenciación en el equipo PyroMark Q24.

#### Cuestiones importantes antes de comenzar

- Antes de abrir los tubos con cebadores de secuenciación, centrifúguelos brevemente para depositar el contenido en el fondo de los tubos.
- Añada los 2 cebadores de secuenciación distintos al mismo patrón tal como se ha definido previamente para la placa durante la configuración del ensayo (consulte el "Protocolo [1: Configuración de la serie analítica](#page-16-0)  [para el sistema PyroMark Q24](#page-16-0)", page [17\)](#page-16-0), según la región que se vaya a analizar (codones 12 y 13 o codón 61).
- Se ha modificado ligeramente el proceso de trabajo indicado en la revisión R1 del *Manual de uso del kit* therascreen *NRAS Pyro* (paso 18). No acorte el tiempo de enfriamiento de las muestras después de calentarlas a 80 °C.
- Realice regularmente la prueba de funcionamiento de las sondas de filtros tal como se describe en el Manual de usuario del PyroMark Q24 (*PyroMark Q24 User Manual*) y sustitúyalas según se indique.

#### Antes de comenzar

- Introduzca un soporte para placas PyroMark Q24 en un bloque térmico precalentado a 80 °C para su uso en el paso [17.](#page-28-0) Mantenga un segundo soporte para placas PyroMark Q24 a temperatura ambiente (15–25 °C) para utilizarlo en el paso 18.
- El tampón de lavado PyroMark se suministra como concentrado 10x. Antes de utilizar el concentrado por primera vez, dilúyalo con solución de trabajo al 1x añadiendo 225 ml de agua ultrapura en 25 ml de tampón de lavado PyroMark 10x (volumen final de 250 ml).

La solución de trabajo de tampón de lavado PyroMark 1x se mantiene estable a 2–8 °C hasta la fecha de caducidad indicada.

#### Procedimiento

1. Diluya una cantidad suficiente de cada cebador de secuenciación, cebador de secuenciación NRAS 12/13 y cebador de secuenciación NRAS 61, en el tampón de hibridación PyroMark como se muestra en la tabla 7.

Prepare un volumen de cebador de secuenciación diluido superior al necesario para el número total de muestras que se vayan a secuenciar (para el número de muestras + una adicional).

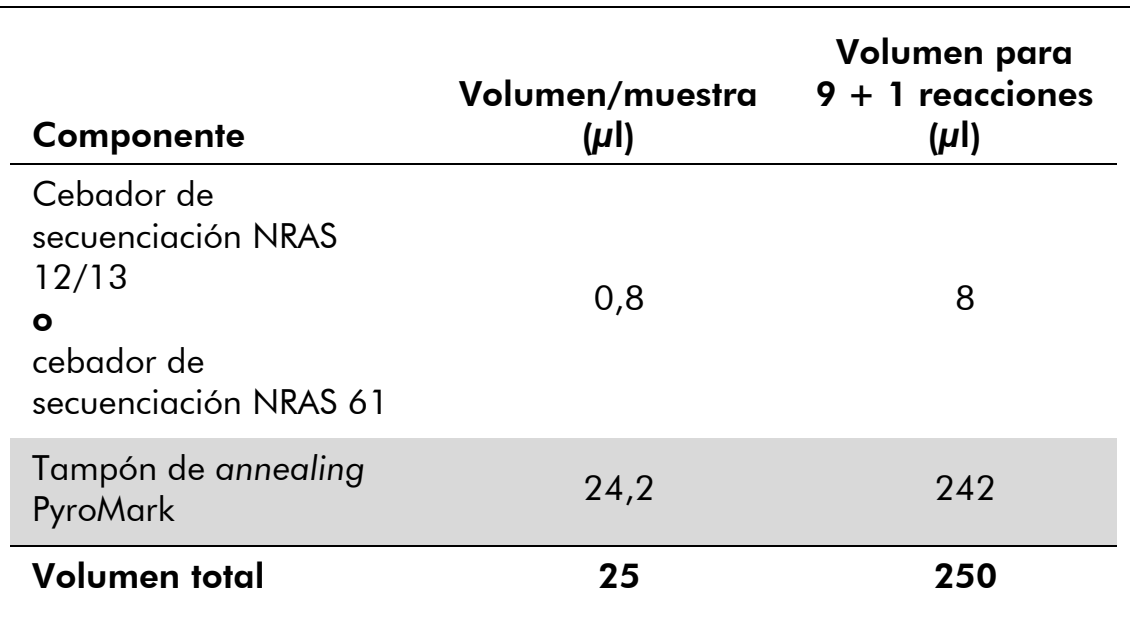

#### Tabla 7. Ejemplo de dilución para cebadores de secuenciación

2. Añada 25 µl del cebador de secuenciación diluido a cada pocillo de la placa PyroMark Q24 de acuerdo con la configuración de la serie analítica (consulte el apartado "Protocolo [1: Configuración de la](#page-16-0)  [serie analítica para el sistema PyroMark Q24](#page-16-0)", página [17\)](#page-16-0).

Mantenga uno de los soportes para placas PyroMark Q24 (suministrados con la estación de vacío PyroMark Q24) a temperatura ambiente (15–25 °C) y utilícelo como soporte para la preparación de la placa y su desplazamiento.

#### 3. Coloque la placa de PCR (o las tiras) del protocolo 3 y la placa PyroMark Q24 en la tabla de trabajo (ilustración 2).

Asegúrese de cargar la placa con la misma orientación en la que se han cargado las muestras.

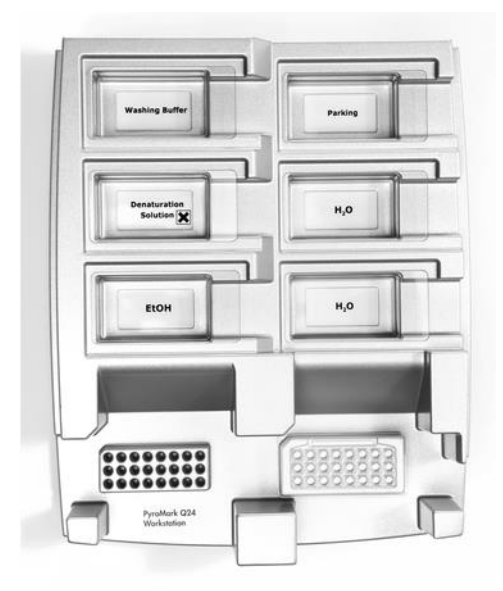

Ilustración 2. Colocación de la placa de PCR (o tiras) y de la placa PyroMark Q24 plate en la estación de vacío.

- 4. Conecte el interruptor de vacío para aplicar vacío a la herramienta.
- 5. Introduzca con cuidado las sondas de filtro de la herramienta de vacío en la placa de PCR (o tiras) para capturar las microesferas que contienen el molde inmovilizado. Mantenga las sondas en su sitio durante 15 segundos. Extreme la precaución a la hora de tomar la herramienta de vacío.

Nota: las microesferas Sepharose tienen un proceso de sedimentación rápido. La captura de las microesferas debe realizarse inmediatamente después de la agitación.

Si transcurre más de 1 minuto desde la agitación de la placa (o las tiras), vuelva a agitarla durante 1 minuto antes de capturar las microesferas.

- 6. Transfiera la herramienta de vacío al contenedor que contiene 40 ml de etanol al 70% (ilustración 2). Aclare las sondas de filtros durante 5 segundos.
- 7. Transfiera la herramienta de vacío al contenedor que contiene 40 ml de solución de desnaturalización (ilustración 2). Aclare las sondas de filtros durante 5 segundos.
- 8. Transfiera la herramienta de vacío al contenedor que contiene 50 ml de tampón de lavado (ilustración 2). Aclare las sondas de filtros durante 10 segundos.
- 9. Suba la herramienta de vacío e inclínela más de 90° hacia atrás, durante 5 segundos, para drenar el líquido de las sondas de filtros (ilustración 3).

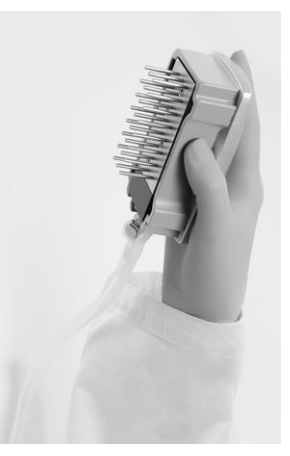

Ilustración 3. Ilustración de la herramienta de vacío levantada en vertical más de 90°.

- 10. Mientras sostiene la herramienta encima de la placa PyroMark Q24, desconecte el interruptor de vacío de la herramienta (Off).
- 11. Libere las microesferas de la placa PyroMark Q24. Para hacerlo, introduzca las sondas de filtro en el cebador de secuenciación diluido y mueva la herramienta suavemente de lado a lado.

Extreme la precaución para no dañar la superficie de la placa PyroMark Q24 arañándola con las sondas de filtro.

- 12. Transfiera la herramienta de vacío al contenedor de agua ultrapura (ilustración 2) y agítela durante 10 segundos.
- 13. Introduzca las sondas en el agua ultrapura (Ilustración 2) y aplique el vacío para lavar las sondas de filtros. Aclare las sondas con 70 ml de agua ultrapura.
- 14. Suba la herramienta de vacío e inclínela más de 90° hacia atrás, durante 5 segundos, para drenar el líquido de las sondas de filtros (ilustración 3).
- 15. Desconecte el interruptor de vacío de la herramienta (Off) y colóquela en la posición de reposo [Parking (P)].
- 16. Desconecte la bomba de vacío.

Nota: al finalizar el día de trabajo, deben desecharse los residuos líquidos y las soluciones restantes y debe revisarse la estación de vacío PyroMark Q24 para comprobar que no haya polvo ni líquido derramado; consulte el Apéndice B, página [55\)](#page-54-0).

- <span id="page-28-0"></span>17. Caliente la placa PyroMark Q24 con las muestras a 80 °C durante 2 minutos mediante el soporte para placas precalentado PyroMark Q24.
- 18. Retire la placa PyroMark Q24 del soporte para placas calientes y colóquela en el segundo soporte para placas PyroMark Q24 que había dejado a temperatura ambiente (15–25°C) para permitir que

las muestras se enfríen a temperatura ambiente durante 10–15 minutos.

19. Proceda con el "Protocolo [5: funcionamiento del sistema PyroMark](#page-30-0)  [Q24.](#page-30-0)", página [31.](#page-30-0)

### <span id="page-30-0"></span>Protocolo 5: funcionamiento del sistema PyroMark Q24.

Este protocolo describe el proceso de preparación y carga de los reactivos PyroMark Gold Q24 en el cartucho PyroMark Q24, así como los procesos de inicio y finalización de una serie en el sistema PyroMark Q24. Si desea obtener una descripción detallada sobre la configuración de una serie analítica, consulte el manual del usuario del PyroMark Q24 (*PyroMark Q24 User Manual*).

#### Cuestiones importantes antes de comenzar

 El informe "Pre Run information" (información previa de la serie), que encontrará en el menú "Tools" (herramientas) durante la configuración de la serie (consulte el apartado "Protocolo [1: Configuración de la serie](#page-16-0)  [analítica para el sistema PyroMark Q24](#page-16-0)", página [17\)](#page-16-0), incluye información sobre el volumen de los nucleótidos, las enzimas y los tampones de sustratos necesarios para cada serie.

#### Antes de comenzar

 Encienda el sistema PyroMark Q24. El botón de encendido se halla en la parte posterior del equipo.

#### Procedimiento

- 1. Disuelva las mezclas de enzimas y sustratos congeladas y secadas en 620  $\mu$ l de agua cada una (H<sub>2</sub>O, suministrada).
- 2. Agite suavemente el vial para mezclar bien el contenido.

¡No lo agite mediante vórtice!

Para garantizar que la mezcla se disuelva por completo, déjela reposar a temperatura ambiente (15–25 °C) durante 5–10 minutos. Antes de llenar el cartucho PyroMark Q24, asegúrese de que la solución no esté turbia. Si no va a utilizar los reactivos inmediatamente, conserve los viales de reactivos en hielo\* o en una nevera.

- 3. Espere a que los reactivos y el cartucho PyroMark Q24 alcancen la temperatura ambiente (20–25 °C).
- 4. Coloque el cartucho PyroMark Q24 con la etiqueta mirando hacia usted.

<sup>\*</sup> Siempre que trabaje con productos químicos, utilice una bata de laboratorio adecuada, guantes desechables y gafas protectoras. Para obtener más información, consulte las fichas de datos de seguridad (SDS, safety data sheets) correspondientes que el proveedor del producto pone a su disposición.

5. Cargue el cartucho PyroMark Q24 con los volúmenes adecuados de nucleótidos, enzimas y mezclas de sustratos de acuerdo con los datos de la ilustración 4.

Asegúrese de que no se transfieran burbujas de aire de la pipeta al cartucho.

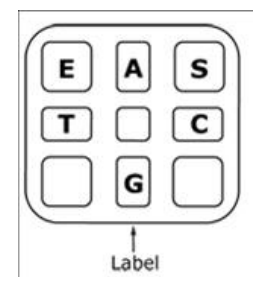

Ilustración 4. Ilustración de la vista superior del cartucho PyroMark Q24 Las

anotaciones corresponden a la etiqueta de los viales de reactivos. Añada el volumen de mezcla de enzimas (E), mezcla de sustratos (S) y nucleótidos (A, T, C, G) que se indica en la información sobre volúmenes del informe de información previa de la serie, que encontrará en el menú "Tools" (herramientas) durante la configuración del ensayo.

- 6. Abra el compartimento para cartuchos e introduzca el cartucho cargado con reactivos con la etiqueta mirando hacia afuera. Empuje el cartucho hasta el final y luego presione hasta que encaje.
- 7. Asegúrese de que la línea en la parte frontal del cartucho sea visible y cierre el compartimento.
- 8. Abra el bastidor para placas y coloque la placa en el bloque térmico.
- 9. Cierre el bastidor para placas y la cubierta del equipo.
- 10. Conecte la unidad USB (donde se ha guardado el archivo de la serie analítica) al puerto USB situado en la parte frontal del equipo. No desconecte la unidad USB hasta que finalice la serie analítica.
- 11. Seleccione "Run" en el menú principal (mediante los botones  $\rightarrow$  y  $\rightarrow$ de la pantalla) y luego pulse "OK".
- 12. Seleccione el archivo de la serie analítica mediante los botones  $\rightarrow$  y  $\bullet$  de la pantalla.

Si desea ver el contenido de una carpeta, selecciónela y luego pulse "Select" (seleccionar). Para volver a la vista anterior, pulse "Back" (atrás).

- 13. Una vez seleccionado el archivo de la serie analítica, pulse "Select" (seleccionar) para iniciar la serie analítica.
- 14. Cuando termina la serie analítica y el equipo confirma que el archivo de la serie analítica se ha guardado en la unidad USB, pulse "Close" (cerrar).
- 15. Retire la unidad USB.
- 16. Abra la tapa del equipo.
- 17. Abra el compartimento para cartuchos y extraiga el cartucho de reactivos (levántelo y sáquelo).
- 18. Cierre el compartimento.
- 19. Abra el bastidor para placas y extraiga la placa del bloque térmico.
- 20. Cierre el bastidor para placas y la cubierta del equipo.
- 21. Deseche la placa y limpie el cartucho siguiendo las instrucciones de la hoja del producto suministradas con el cartucho.
- 22. Revise la serie analítica según el "Protocolo [6: serie analítica en el](#page-33-0)  [PyroMark Q24](#page-33-0)", página [34.](#page-33-0)

### <span id="page-33-0"></span>Protocolo 6: serie analítica en el PyroMark Q24

En este protocolo se describe el análisis de mutaciones de un análisis NRAS finalizado realizado con el software PyroMark Q24.

#### Procedimiento

- 1. Introduzca la unidad USB donde haya guardado el archivo de la serie analítica procesado en el puerto USB del ordenador.
- 2. Copie el archivo de la serie analítica de la unidad USB a la ubicación deseada del ordenador mediante el Explorador de Windows.
- 3. Abra el archivo de la serie analítica en el modo AQ del software PyroMark Q24. Para hacerlo, seleccione "Open" (abrir) en el menú "File" (archivo) o haga doble clic en el archivo  $\langle \bullet \rangle$  desde el navegador de accesos directos.
- 4. Compruebe que el factor de reducción del pico A (pestaña "Analysis Parameters" [parámetros de análisis] de la pestaña "Analysis Setup" [configuración del análisis]) se haya definido en 0,86 para los ensayos del codón 61 de NRAS.
- 5. Para analizar la serie analítica y obtener un resumen de los resultados, haga clic en uno de los botones de análisis.

 $O$  HHH

 $\sum_{i=1}^{n}$ 

Analizar todos los pocillos

Analizar el pocillo seleccionado

Los resultados del análisis (frecuencias de alelos) y la valoración de la calidad se muestran encima de la posición de variable en el trazado del Pyrogram® . Si desea obtener una descripción detallada sobre cómo realizar una serie analítica, consulte el manual del usuario del PyroMark Q24 (*PyroMark Q24 User Manual*).

6. Para generar un informe, seleccione "AQ Full Report" (informe completo de AQ) o "AQ Analysis Results" (resultados del ensayo AQ) en el menú "Reports" (informes).

Las mutaciones más frecuentes de cada uno de los tres codones NRAS analizados se hallan en el nucleótido 35 (segunda base del codón 12), el nucleótido 38 (segunda base del codón 13) y el nucleótido 182 (segunda base del codón 61). Por lo tanto, el valor estándar de "Sequence to Analyze" (secuencia para analizar) definido en la configuración del análisis es el que se utiliza para detectar las mutaciones de estas posiciones (consulte el Apéndice A, página [52\)](#page-51-0). Si una muestra contiene una mutación en el nucleótido 34, nucleótido 37, nucleótido 181 o nucleótido 183, se puede modificar el valor de "Sequence to Analyze" (secuencia para

analizar) para que analice también el estado de la mutación en estas posiciones, tal y como se describe en el Apéndice A.

Las frecuencias actualizadas de las mutaciones en los codones 12/13 y el codón 61 del gen NRAS humano se pueden descargar en línea desde el sitio Web del Instituto Sanger: www.sanger.ac.uk/genetics/CGP/cosmic/.

Nota: para garantizar la fiabilidad de los resultados, se recomienda utilizar alturas de pico individual superiores a 30 RLU. Defina el valor "required peak height for passed quality" (altura de pico necesaria para calidad garantizada) en 30 RLU durante la configuración del ensayo (consulte el Apéndice A y el Manual de usuario del PyroMark Q24).

Nota: se recomienda utilizar el informe de resultados del análisis AQ, "AQ Analysis Results", para documentar e interpretar la cuantificación de los alelos. Los números que se muestran en el pirograma son números redondeados que no indican la cuantificación exacta.

Nota: el pirograma debe compararse siempre con el histograma, que puede visualizarse haciendo clic con el botón derecho en la ventana de pirograma. Los picos medidos deberían coincidir con al altura de las barras del histograma.

#### Se recomienda volver a analizar las muestras en las que no se ha detectado mutación en el nucleótido 35, 38 ó 182 y cuyas valoraciones de calidad han obtenido los valores "Check" (revisar) o "Failed" (errónea).

Se recomienda volver a analizar todas las muestras en las que no se ha detectado mutación con el valor estándar de "Sequence to Analyze" (secuencia para analizar) en el nucleótido 35, 38 ó 182, así como todas las muestras para las que se han obtenido los valores "Check" (revisar) o "Failed" (errónea) en la valoración de la calidad. Los valores "Check" (revisar) y "Failed" (erróneo) de valoración de calidad pueden indicar una mutación en un posición distinta a la de los nucleótidos 35, 38 ó 182, lo que da lugar a desviaciones en la altura del pico en las dispensaciones de referencia. Por ejemplo, un pico en cualquiera de las primeras 3 dispensaciones del ensayo de los codones 12/13 muestra que existe una mutación en el nucleótido 34 del codón 12.

Para volver a analizar y detectar las mutaciones en los nucleótidos 34 y 37, vaya a "Analysis Setup" (configuración del análisis) y modifique el valor de "Sequence to Analyze" (secuencia para analizar) de

*GNTGNTGTTGGGAAAAGC* a *NGTNGTGTTGGGAAAAGC*. Haga clic en "Apply" (aplicar) y luego en "To All" (a todos) cuando aparezca la ventana "Apply Analysis Setup" (aplicar configuración del análisis).

Para volver a analizar y detectar las mutaciones del nucleótido 181, vaya a "Analysis Setup" (configuración del análisis) y modifique el valor de "Sequence to Analyze" (secuencia para analizar) de *CNAGAAGAGTA* a *VAAGAAGAGTA*. Para volver a analizar y detectar las mutaciones del nucleótido 183, modifique el valor de "Sequence to Analyze" (secuencia para analizar) a *CANGAAGAGTA*. Haga clic en "Apply" (aplicar) y luego en "To All" (a todos) cuando aparezca la ventana "Apply Analysis Setup" (aplicar configuración del análisis).

Nota: después de cambiar el valor de la opción "Sequence to Analyze" (secuencia para analizar), asegúrese de que el umbral para la altura de pico único se haya definido en 30 RLU. Compruebe también que el factor de reducción del pico A se haya definido en 0,86 para el análisis del codón 61 de NRAS.

Nota: si los picos medidos no coinciden con la altura de las barras del histograma y dicha diferencia no se debe a mutaciones poco frecuentes o no previstas, se recomienda volver a analizar la muestra.

### <span id="page-36-0"></span>Interpretación de los resultados

### <span id="page-36-1"></span>Interpretación de los resultados del análisis y detección de mutaciones de bajo nivel

Se recomienda incluir ADN de control no metilado en cada serie analítica para realizar la comparación y como control para los niveles de referencia. La frecuencia medida de la muestra de control debería ser inferior o igual que el límite de blanco (LOB).

Deben examinarse todas las muestras para evaluar el límite de detección (LOD, consulte la tabla 8) y los resultados deben interpretarse como se indica a continuación.

- Frecuencia de la mutación < LOD: nativa
- Frecuencia de la mutación  $\ge$  LOD y  $\le$  LOD + 3 unidades porcentuales: posible mutación de bajo nivel
- Frecuencia de la mutación > LOD + 3 unidades porcentuales: mutación

Las muestras cuyos resultados indican la posible presencia de una mutación de bajo nivel solamente se pueden considerar positivas para la mutación si dicha posibilidad se confirma al analizarlas por duplicado con una muestra que contenga ADN de control no metilado. El resultado de ambos duplicados debería ser ≥ LOD y distinto de la muestra de control. De lo contrario, la muestra se considera nativa.

Una frecuencia medida superior al LOB en la muestra de control indica un nivel de fondo superior al habitual en la serie analítica correspondiente, lo que puede afectar la cuantificación de los alelos, especialmente en el caso de niveles mutacionales bajos. En estos casos, las frecuencias medidas en el rango del LOD (tabla 8) al LOD + 3 unidades porcentuales no pueden constituir una base sólida para determinar el estado de la mutación. Se recomienda volver a analizar las muestras con posibles mutaciones de bajo nivel.

Nota: ninguna decisión relativa a la aplicación de tratamientos para pacientes con cáncer debe basarse únicamente en el estado mutacional del gen NRAS.

| Sustitución<br>de ácidos<br>nucleicos | Sustitución<br>de<br>aminoácidos | <b>LOB</b><br>(unid. %) | <b>LOD</b><br>(unid. $%$ ) | ID<br><b>COSMIC*</b><br>(V47) |  |  |
|---------------------------------------|----------------------------------|-------------------------|----------------------------|-------------------------------|--|--|
| Codón 12 (GGT)                        |                                  |                         |                            |                               |  |  |
| <b>AGT</b>                            | G12S                             | 1,4                     | 3,4                        | 563                           |  |  |
| <b>TGT</b>                            | G <sub>12</sub> C                | 0,6                     | 2,5                        | 562                           |  |  |
| <b>CGT</b>                            | G12R                             | 0,4                     | 2,4                        | 561                           |  |  |
| <b>GAT</b>                            | G12D                             | 1,8                     | 3,8                        | 564                           |  |  |
| <b>GTT</b>                            | G12V                             | 3,8<br>8,8              |                            | 566                           |  |  |
| <b>GCT</b>                            | <b>G12A</b>                      | 0,5                     | 2,5                        | 565                           |  |  |
| Codón 13 (GGT)                        |                                  |                         |                            |                               |  |  |
| <b>AGT</b>                            | G13S                             | 1,2                     | 3,2                        | 571                           |  |  |
| <b>TGT</b>                            | G13C                             | 1,2                     | $3,2(4)$ <sup>†</sup>      | 570                           |  |  |
| <b>CGT</b>                            | G13R                             | 0,3                     | 2,3                        | 569                           |  |  |
| <b>GAT</b>                            | G13D                             | 0,8                     | 2,8                        | 573                           |  |  |
| <b>GTT</b>                            | G13V                             | 0,0                     | $2,0(5)^{\dagger}$         | 574                           |  |  |
| <b>GCT</b>                            | G13A                             | 0,8                     | 2,8                        | 575                           |  |  |
| Codón 61 (CAA)                        |                                  |                         |                            |                               |  |  |
| <b>AAA</b>                            | Q61K                             | 4,1                     | 6,7                        | 580                           |  |  |
| <b>CGA</b>                            | Q61R                             | 0,8                     | 2,2                        | 584                           |  |  |
| <b>CTA</b>                            | Q61L                             | 0,7                     | 2,1                        | 583                           |  |  |
| <b>CAT</b>                            | Q61H                             | 0,4                     | 1,8                        | 585                           |  |  |
| CAC                                   | Q61H                             | 5,4                     | 8,0                        | 586                           |  |  |
| CAG                                   | Q61Q                             | 2,1                     | 5,8                        | 587                           |  |  |

Tabla 8. Valores de los límites LOB y LOD determinados para mutaciones específicas

\* Del catálogo de mutaciones somáticas del cáncer (Catalogue of Somatic Mutations in Cancer) del Instituto Sanger www.sanger.ac.uk/genetics/CGP/cosmic/.

† Nivel de mutación mínimo de una muestra que da lugar a una medición de frecuencia  $\geq$ LOD.

#### Resultados representativos

Los resultados representativos del pirograma se muestran en las Ilustraciones 5–9.

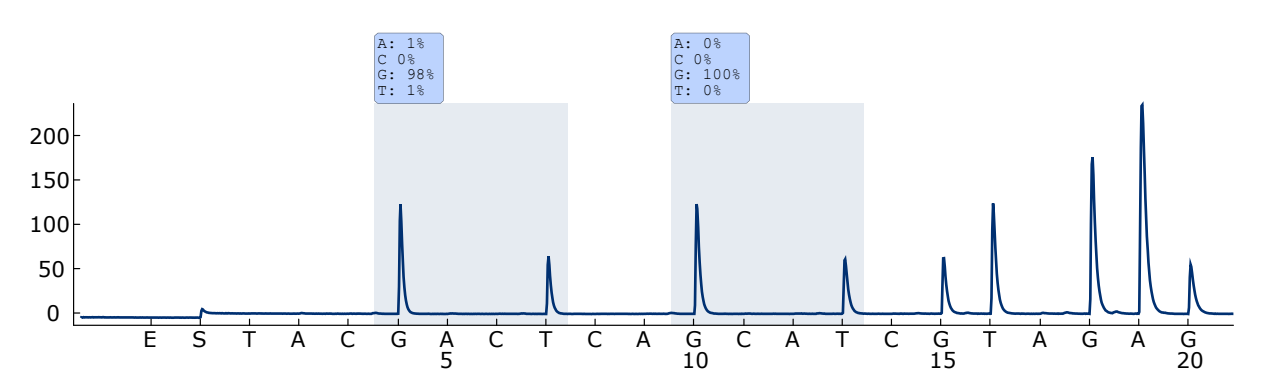

Ilustración 5. Gráfica de pirograma obtenida después de analizar una muestra con un genotipo nativo en el codón 12–13.

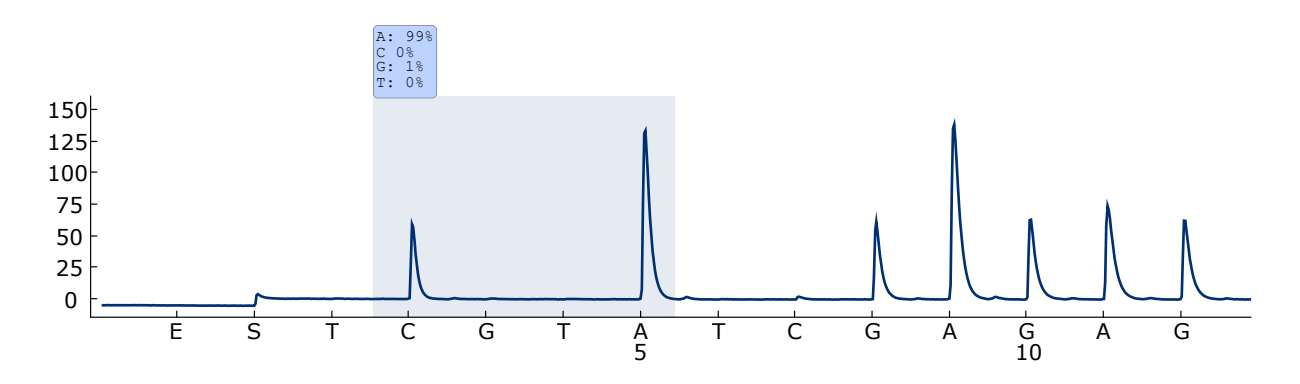

Ilustración 6. Gráfica de pirograma obtenida después de analizar una muestra con un genotipo nativo en el codón 61.

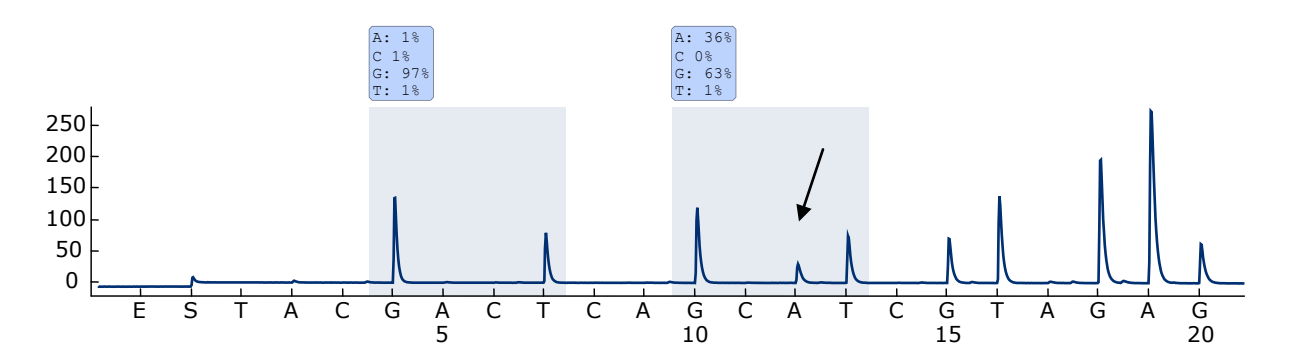

Ilustración 7. Gráfica de pirograma obtenida después de analizar una muestra con una mutación GGT  $\rightarrow$  GAT en la base 2 del codón 13 (nucleótido 38, señalado con una flecha) utilizando el valor *GNTGNTGTTGGGAAAAGC* para "Sequence to Analyze" (secuencia para analizar)

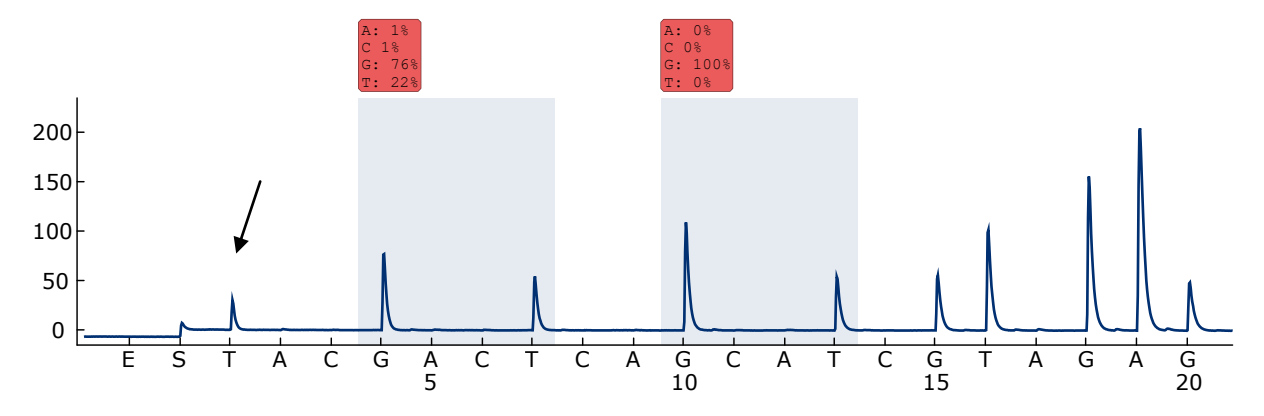

Ilustración 8. Gráfica de pirograma obtenida después de analizar muestras con una mutación GGT  $\rightarrow$  AGT en la base 1 del codón 12 (nucleótido 34, señalado con una flecha) con la "Sequence to Analyze" (secuencia para analizar) *GNTGNTGTTGGGAAAAGC* a fin de detectar la base 2 del codón 12 (nucleótido 35). El color rojo indica que esta secuencia no es la esperada y que necesita ser revisada.

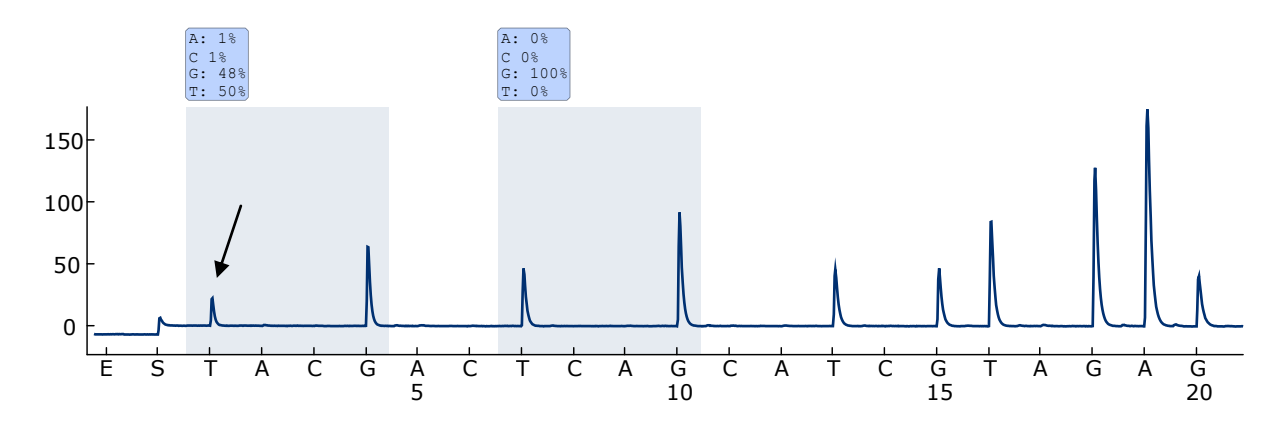

Ilustración 9. Gráfica de pirograma y resultados obtenidos después de volver a analizar la muestra de la ilustración 8. La mutación GGT  $\rightarrow$  AGT se ha vuelto a analizar utilizando el valor *NGTNGTGTTGGGAAAAGC* para "Sequence to Analyze" (secuencia para analizar) a fin de detectar la base 1 del codón 12 (nucleótido 34).

### <span id="page-40-0"></span>Guía de resolución de problemas

Señales en el control sin molde (control negativo)

Esta guía de resolución de problemas es de utilidad para resolver cualquier problema que pueda surgir. Para obtener más información, también puede consultar la página de Preguntas frecuentes (*Frequently Asked Questions*) de nuestro Centro de Servicio Técnico (Technical Support Center): www.qiagen.com/FAQ/FAQList.aspx. Los científicos del servicio técnico de QIAGEN se encargarán de responder cualquier pregunta que tenga sobre la

información y los protocolos de este manual, así como sobre las tecnologías para la preparación de muestras y ensayos de biología molecular (encontrará la información de contacto en la contraportada o en www.qiagen.com).

Nota: Consulte el Manual de usuario del PyroMark Q24 *(PyroMark Q24 User Manual*) para solucionar problemas de índole general del equipo.

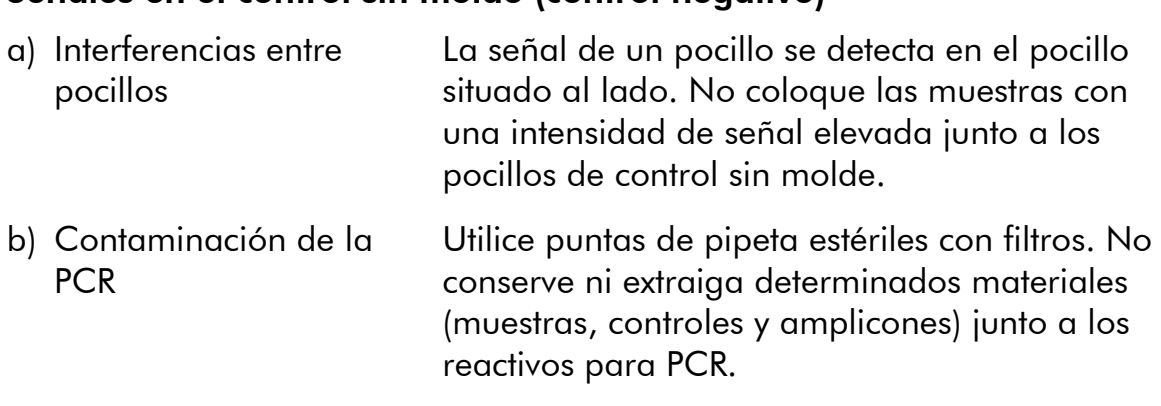

#### Comentarios y sugerencias

#### Secuencia débil o no esperada

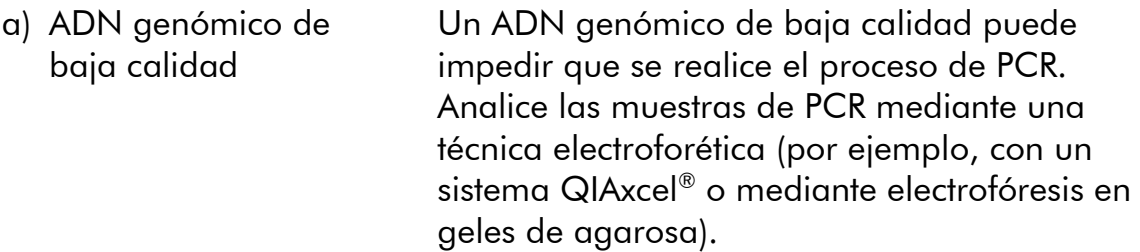

### Comentarios y sugerencias

### Resultado "Check" (revisar) o "Failed" (erróneo)

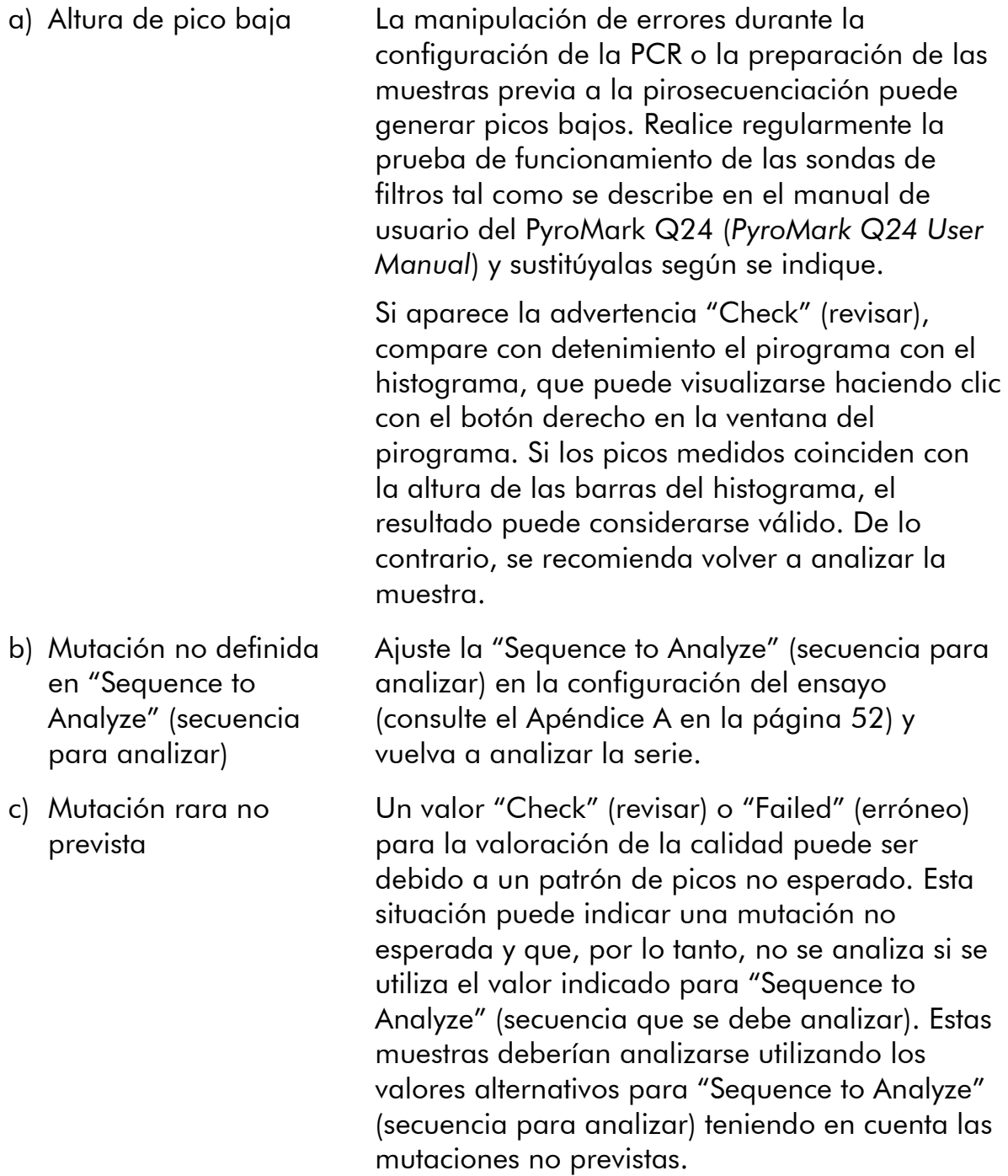

### Comentarios y sugerencias

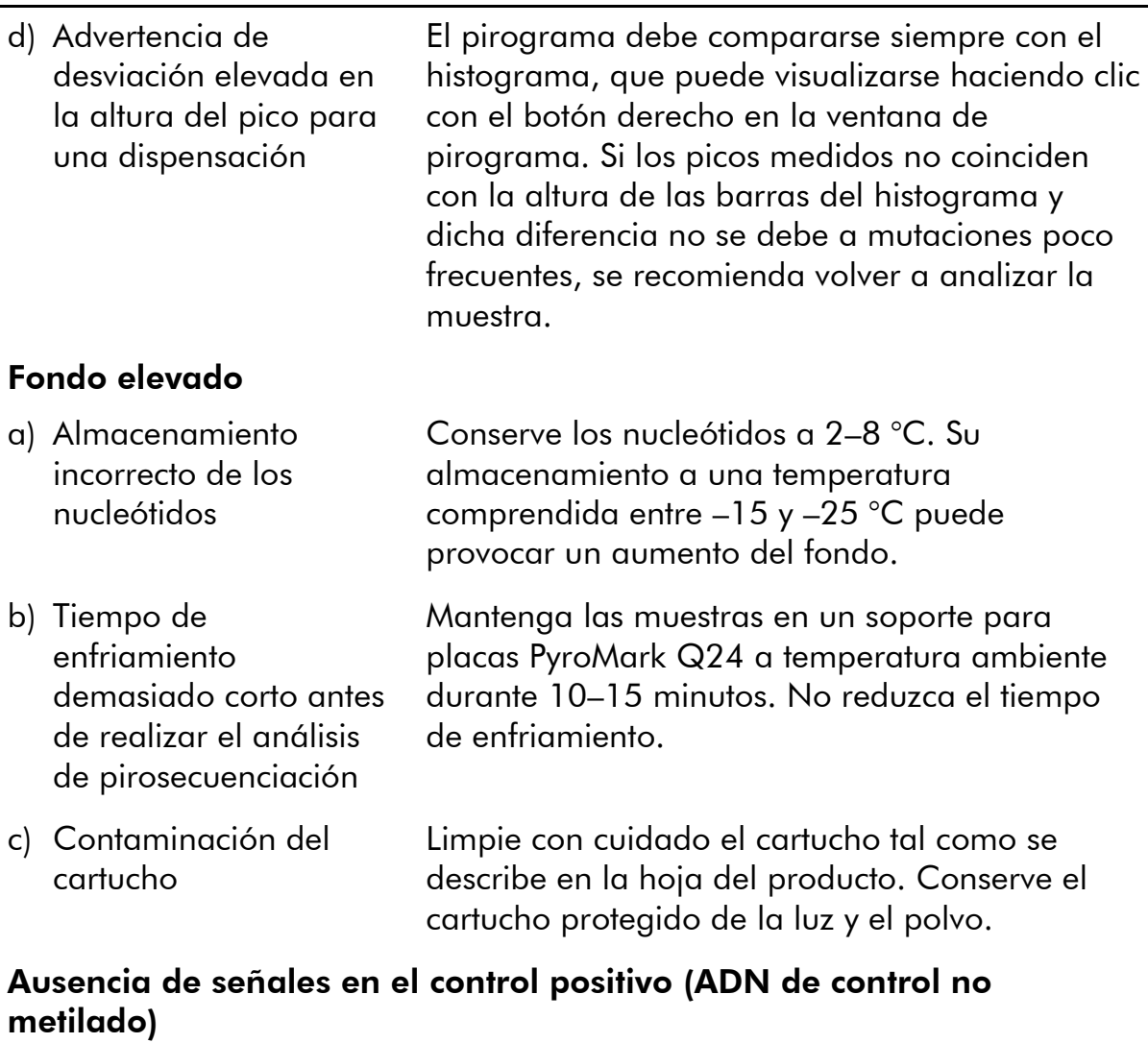

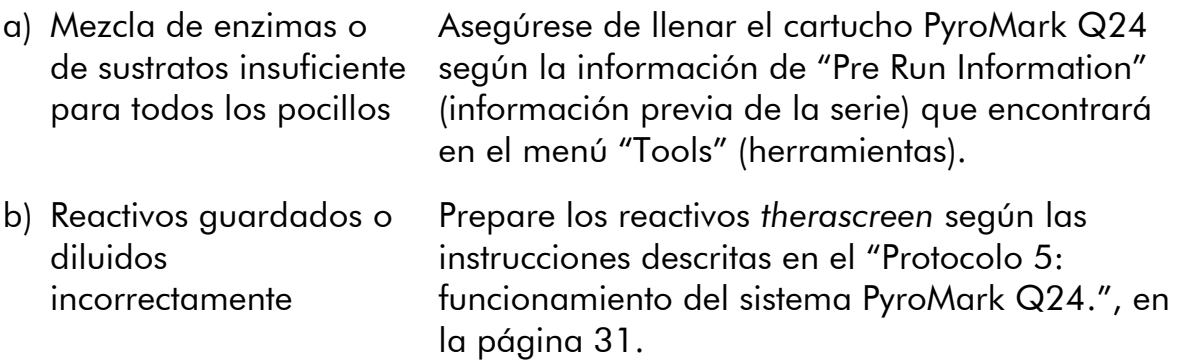

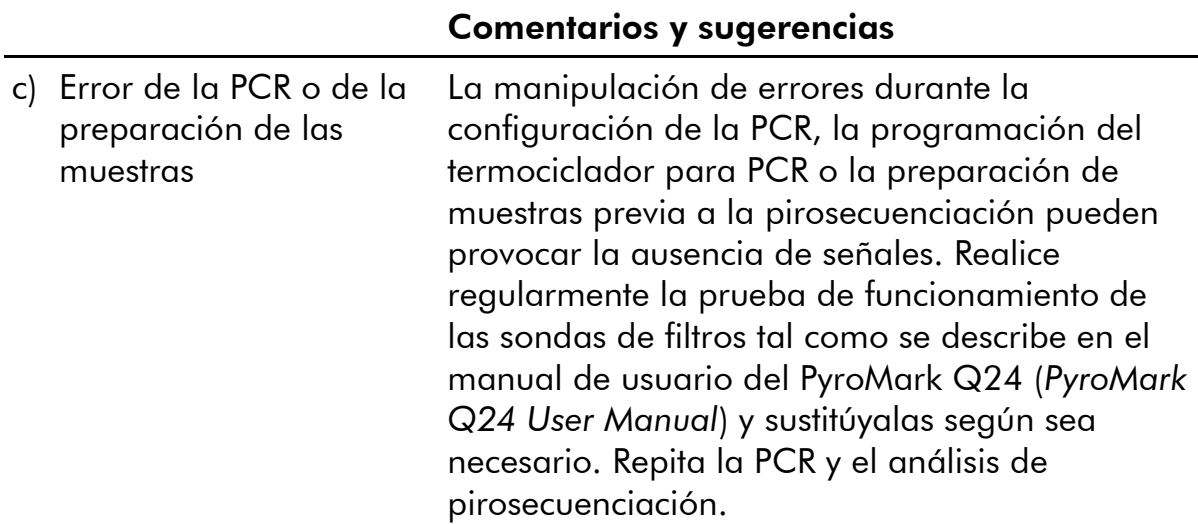

### <span id="page-43-0"></span>Control de calidad

De acuerdo con el sistema de gestión de calidad con certificación ISO de QIAGEN, cada lote del kit *therascreen* NRAS Pyro se analiza para comprobar las especificaciones predeterminadas y garantizar una calidad uniforme de los productos.

### <span id="page-43-1"></span>Limitaciones

La interpretación de los resultados de diagnóstico obtenidos debe realizarse en combinación con otros resultados clínicos o de laboratorio.

Es responsabilidad del usuario validar el rendimiento del sistema con los procedimientos utilizados en cada laboratorio que no estén contemplados en los estudios de rendimiento de QIAGEN.

### <span id="page-44-0"></span>Características de rendimiento

### <span id="page-44-1"></span>Límite de blanco y límite de detección

Se ha determinado el límite de blanco (LOB) y el límite de detección (LOD) de una serie de mutaciones utilizando mezclas de plásmidos (tabla 9). Los límites LOB y LOD se han de las recomendaciones de la directriz EP17A del Instituto de estándares clínicos y de laboratorio (CLSI) "Protocol for determination of limits of detection and limits of quantitation; approved guideline" (protocolo para la determinación de los límites de detección y cuantificación; directriz aprobada). Los errores  $\alpha \vee \beta$  (falsos positivos y falsos negativos respectivamente) se establecieron en un 5%. Los valores del LOB representan la frecuencia medida obtenida con una muestra nativa. Los valores del LOD representan la señal más baja (frecuencia medida) que puede considerarse positiva para la mutación correspondiente.

#### Mutaciones GGT  $\rightarrow$  TGT y GGT  $\rightarrow$  GTT en el codón 13

Estas mutaciones generan mediciones del blanco en las que casi 0 unidades porcentuales daban lugar a una distribución no gaussiana. Por lo tanto, el LOD se determinó con un método distinto, siguiendo las recomendaciones de la directriz EP17A del CLSI. La señal más baja que indica la presencia de una mutación (LOD) en estas posiciones se ha establecido en 2 unidades porcentuales por encima del nivel de referencia respectivo definido por el percentil 95 de las mediciones del blanco. Al analizar una muestra con el nivel de mutación indicado entre paréntesis en la tabla 9, el 95% de los resultados ( $n = 72$ ) obtuvieron una señal que puede considerarse positiva ( $\geq$ LOD).

| Sustitución<br>de ácidos<br>nucleicos | Sustitución<br>de<br>aminoácidos | <b>LOB</b><br>(unid. %) | <b>LOD</b><br>(unid. $%$ ) | <b>ID COSMIC*</b><br>(V47) |  |  |  |
|---------------------------------------|----------------------------------|-------------------------|----------------------------|----------------------------|--|--|--|
| Codón 12 (GGT)                        |                                  |                         |                            |                            |  |  |  |
| <b>AGT</b>                            | G12S                             | 1,4                     | 3,4                        | 563                        |  |  |  |
| <b>TGT</b>                            | G12C                             | 0,6                     | 2,5                        | 562                        |  |  |  |
| <b>CGT</b>                            | G12R                             | 0,4                     | 2,4                        | 561                        |  |  |  |
| <b>GAT</b>                            | G12D                             | 1,8                     | 3,8                        | 564                        |  |  |  |
| <b>GTT</b>                            | G12V                             | 3,8                     | 8,8                        | 566                        |  |  |  |
| <b>GCT</b>                            | G12A                             | 0,5                     | 2,5                        | 565                        |  |  |  |
|                                       | Codón 13 (GGT)                   |                         |                            |                            |  |  |  |
| <b>AGT</b>                            | G13S                             | 1,2                     | 3,2                        | 571                        |  |  |  |
| <b>TGT</b>                            | G13C                             | 1,2                     | $3,2(4)$ <sup>†</sup>      | 570                        |  |  |  |
| <b>CGT</b>                            | G13R                             | 0,3                     | 2,3                        | 569                        |  |  |  |
| <b>GAT</b>                            | G13D                             | 0,8                     | 2,8                        | 573                        |  |  |  |
| <b>GTT</b>                            | G13V                             | 0,0                     | $2,0(5)^{+}$               | 574                        |  |  |  |
| <b>GCT</b>                            | G13A                             | 0,8                     | 2,8                        | 575                        |  |  |  |
| Codón 61 (CAA)                        |                                  |                         |                            |                            |  |  |  |
| <b>AAA</b>                            | Q61K                             | 4,1                     | 6,7                        | 580                        |  |  |  |
| <b>CGA</b>                            | Q61R                             | 0,8                     | 2,2                        | 584                        |  |  |  |
| <b>CTA</b>                            | Q61L                             | 0,7                     | 2,1                        | 583                        |  |  |  |
| <b>CAT</b>                            | Q61H                             | 0,4                     | 1,8                        | 585                        |  |  |  |
| CAC                                   | Q61H                             | 5,4                     | 8,0                        | 586                        |  |  |  |
| CAG                                   | Q61Q                             | 2,1                     | 5,8                        | 587                        |  |  |  |

Tabla 9. Valores de los límites LOB y LOD determinados para mutaciones específicas

\* Del catálogo de mutaciones somáticas del cáncer (Catalogue of Somatic Mutations in Cancer) del Instituto Sanger www.sanger.ac.uk/genetics/CGP/cosmic/.

† Nivel de mutación mínimo de una muestra que da lugar a una medición de frecuencia  $\geq$ LOD.

Nota: estos valores se basan en series analíticas en las que se utilizaron mezclas de plásmidos que incluían la secuencia nativa o mutada correspondiente como molde para la amplificación mediante PCR.

Se recomienda la confirmación del método de rendimiento en el laboratorio.

### <span id="page-46-0"></span>Linealidad

La linealidad se ha determinado mediante mezclas de plásmidos que contenían la secuencia nativa o mutada de las mutaciones GGT>GAT en los codones 12 y 13 y de la mutación CAA>CGA en el codón 61. Los plásmidos se mezclaron en diferentes proporciones hasta obtener cuatro niveles de mutación (5, 10, 30 y 50%). Se analizó cada mezcla con tres lotes distintos del kit *therascreen* NRAS Pyro en tres análisis de pirosecuenciación con tres réplicas cada uno.

Los resultados (n=9 para cada nivel de mutación) se analizaron según la directriz EP6-A del CLSI "Evaluation of the linearity of quantitative measurement procedures: a statistical approach; approved guideline" con el software Analyse-it® v2.21 (Analyse-it Software, Ltd., UK), resultados que se muestran en la ilustración 10 para la mutación GGT>GAT en el codón 12.

Los resultados fueron lineales dentro de una no linealidad permitida de 5 unidades porcentuales del intervalo analizado con un nivel de mutación comprendido entre el 5 y el 50%. Se obtuvieron resultados similares para las mutaciones GGT>GAT en el codón 13 y CAA>CGA en el codón 61.

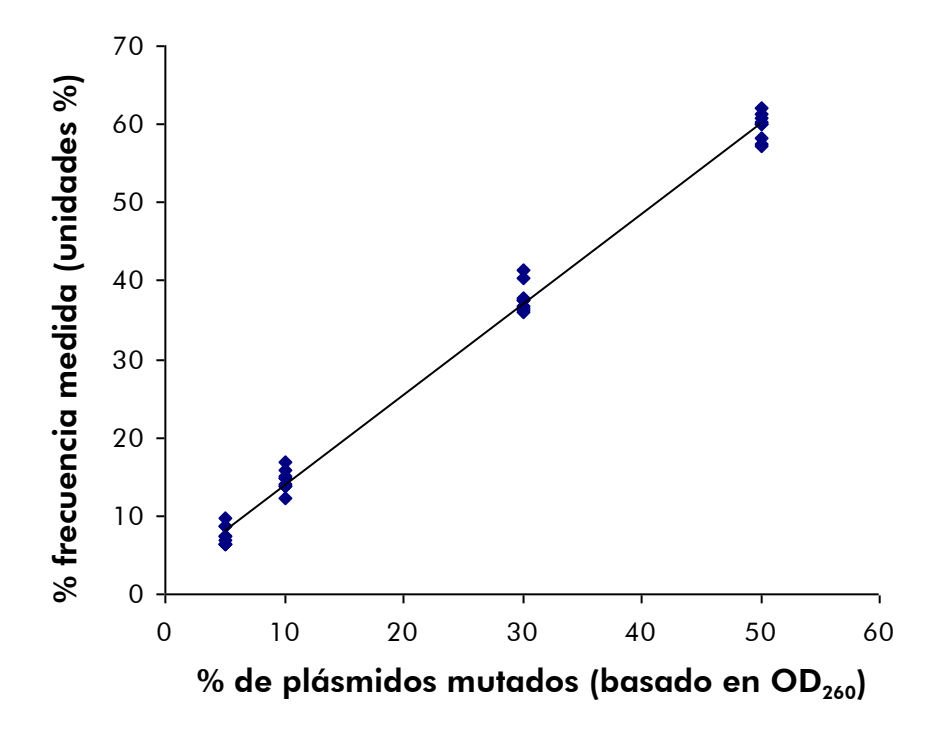

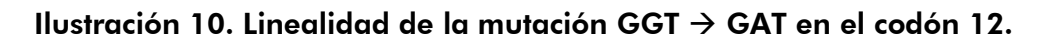

### <span id="page-47-0"></span>Precisión

Los datos de precisión que permiten determinar la variabilidad total de los ensayos se obtuvieron de tres niveles distintos del análisis de las mezclas de plásmidos mencionadas anteriormente con tres réplicas cada una.

La repetibilidad (variabilidad intraensayo e interlote) se calculó a partir de los datos obtenidos para la determinación de la linealidad (tres análisis realizados el mismo día con diferentes lotes del kit *therascreen* NRAS Pyro). La precisión intermedia (variabilidad intralaboratorio) se determinó en tres análisis realizados en un único laboratorio en tres días distintos y con usuarios, sistemas PyroMark Q24 y lotes del kit *therascreen* NRAS Pyro diferentes. La reproducibilidad (variabilidad interlaboratorio) se calculó a partir de dos análisis realizados cada uno en un laboratorio interno y en otro externo y utilizando lotes diferentes del kit *therascreen* NRAS Pyro.

Las estimaciones de precisión se expresan en forma de desviación estándar de las frecuencias de mutación medidas en unidades porcentuales (tabla 10). Los valores de repetibilidad, precisión intermedia y reproducibilidad para la mutación GGT>GAT en el codón 12 fueron de 1,2–1,9, 1,0–2,0 y 1,3–3,1 unidades porcentuales respectivamente en el intervalo medido con un nivel de mutación comprendido entre el 5 y el 50%. Se obtuvieron resultados similares para las mutaciones GGT>GAT en el codón 13 y CAA>CGA en el codón 61.

| $%$ de<br>plásmido  | Precisión<br><b>Repetibilidad</b><br>intermedia |           | Reproducibilidad |           |       |           |
|---------------------|-------------------------------------------------|-----------|------------------|-----------|-------|-----------|
| mutado <sup>†</sup> | Media                                           | <b>SD</b> | Media            | <b>SD</b> | Media | <b>SD</b> |
| 5                   | 7,5                                             | 1,2       | 7,3              | 1,0       | 6,7   | 1,3       |
| 10                  | 14,6                                            | 1,3       | 13,5             | 1,1       | 13,7  | 1,3       |
| 30                  | 37,8                                            | 1,9       | 37,9             | 1,5       | 36,1  | 2,9       |
| 50                  | 59,8                                            | 1,7       | 60,4             | 2,0       | 57,5  | 3,1       |

Tabla 10. Precisión de la mutación GGT>GAT en el codón 12\*

\* Todos los valores se indican como en unidades porcentuales.

† Según la medición de la densidad óptica (OD) $_{\rm 260}$ , SD: desviación estándar (n=9 para repetibilidad y precisión intermedia, n=12 para reproducibilidad).

### <span id="page-47-1"></span>Evaluación diagnóstica

La evaluación del kit *therascreen* NRAS Pyro se ha realizado mediante una comparación con el método de secuenciación Sanger. Se extrajo ADN de 100 muestras de tumores de médula ósea fijadas en formalina e impregnadas en

parafina (FFPE) y se analizaron en busca de mutaciones en los codones 12/13 y el codón 61.

El ADN se aisló mediante el kit QIAamp DNA FFPE Tissue. El análisis de pirosecuenciación se llevó a cabo mediante el kit *therascreen* NRAS Pyro en el sistema PyroMark Q24 y la secuenciación Sanger, en el ABI™ 3130 Genetic Analyzer.

De las 100 muestras analizadas mediante secuenciación Sanger, se pudo determinar el estado mutacional de 97 muestras tanto para el codón 12/13 como para el codón 61. El kit *therascreen* NRAS Pyro permitió establecer el estado mutacional de 97 y 98 muestras para el codón 12/13 y el codón 61, respectivamente.

En cuatro de las 100 muestras se detectó una mutación en el codón 12 o en el codón 13 mediante secuenciación Sanger. En dos de estas muestras fue posible reproducir el estado mutacional with the *therascreen* NRAS Pyro, mientras que en otras dos muestras no se detectó ninguna mutación. Los resultados se muestran en las tablas 11 y 12. No se detectaron mutaciones en el codón 61.

Al excluir las muestras que resultaron erróneas con uno o con ambos métodos, la concordancia de resultados entre el kit *therascreen* NRAS Pyro y la secuenciación Sanger fue del 98% y del 100% para los codones 12/13 y el codón 61, respectivamente (tablas 11 y 12).

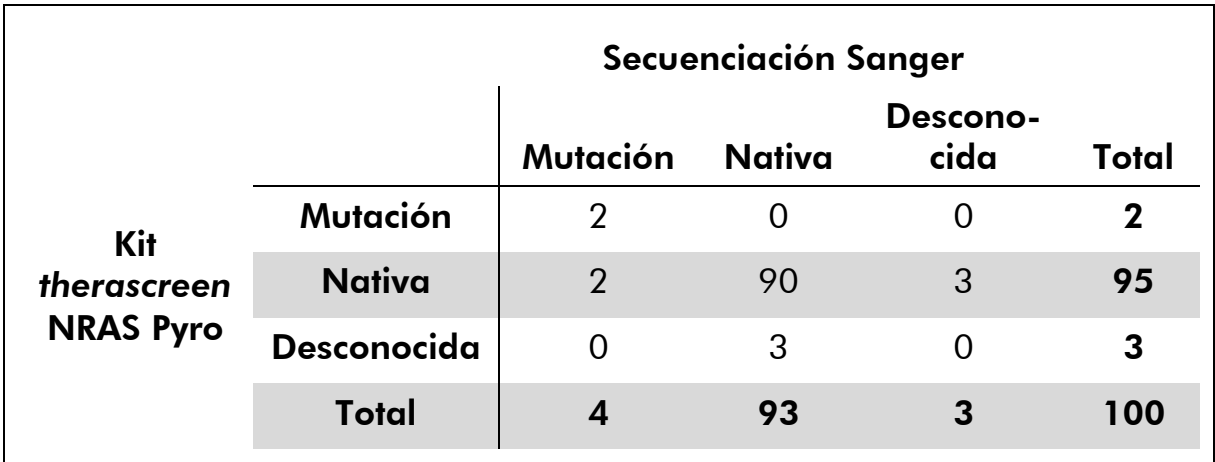

Tabla 11. Resultados de las muestras de tumores de piel analizadas en los codones 12/13

#### Tabla 12. Resultados de las muestras de tumores de médula ósea analizadas para la detección de mutaciones en el codón 61

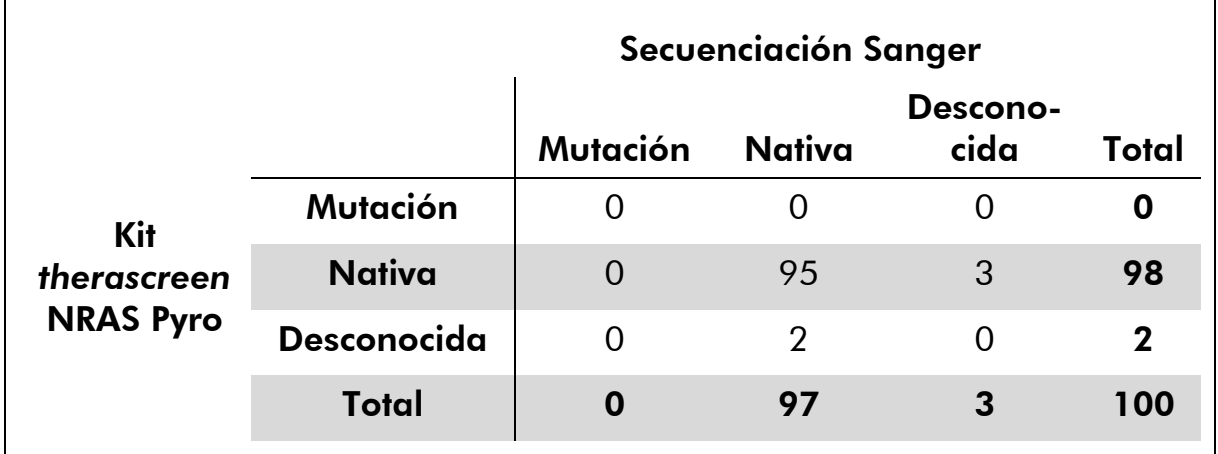

Nota: estos valores están basados en ensayos en los que el nivel de señal fue superior a 30 RLU, valores obtenidos de forma rutinaria a partir de 10 ng de ADN aislado fijado en formalina e impregnado en parafina.

### <span id="page-49-0"></span>**Referencias**

QIAGEN mantiene una extensa base de datos en línea y actualizada de publicaciones científicas en las que se utilizan los productos de QIAGEN. Sus exhaustivas opciones de búsqueda permiten al usuario encontrar los artículos que necesita, ya sea mediante la búsqueda sencilla con una palabra clave o especificando la aplicación, el área de investigación, el título, etc.

Para obtener una lista bibliográfica completa, visite la base de datos bibliográfica en línea de QIAGEN en www.qiagen.com/RefDB/search.asp o póngase en contacto con los servicios técnicos de QIAGEN o con su distribuidor local.

### <span id="page-50-0"></span>Símbolos

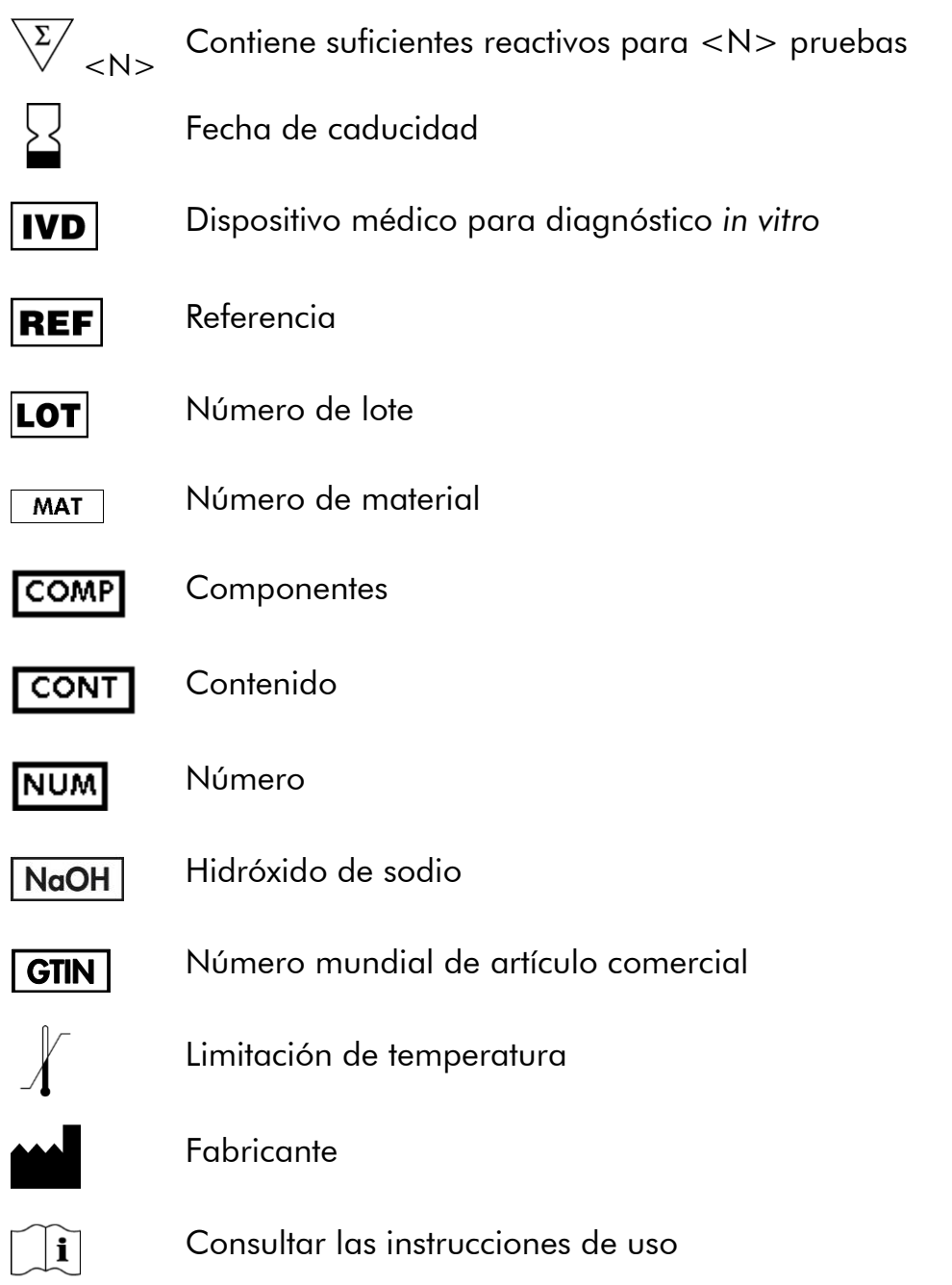

### <span id="page-50-1"></span>Información de contacto

Para recibir asistencia técnica y solicitar más información, visítenos en nuestro Centro de Servicio Técnico (Technical Support Center) en www.qiagen.com/Support o bien póngase en contacto telefónico con uno de los departamentos de Servicio Técnico de QIAGEN o con los distribuidores locales (consulte la contraportada o visite www.qiagen.com).

### <span id="page-51-0"></span>Apéndice A: configuración de los ensayos *therascreen* NRAS Pyro

Antes de ejecutar el ensayo *therascreen* NRAS Pyro por primera vez es preciso definir el archivo del ensayo. Configure el ensayo para los codones 12/13 y el codón 61 de NRAS mediante el software PyroMark Q24 tal y como se describe a continuación.

#### Procedimiento

#### Codones 12 y 13 de NRAS

- A1. Haga clic en  $\blacksquare$  en la barra de herramientas y seleccione "New AQ Assay" (nuevo ensayo AQ).
- A2. Escriba la siguiente secuencia en "Sequence to Analyze" (secuencia para analizar):

#### *GNTGNTGTTGGGAAAAGC*

Las mutaciones más habituales de los codones 12 y 13 se detectan en los nucleótidos 35 y 38 (segunda posición) cuando se utiliza esta secuencia para analizar.

El valor de "Sequence to Analyze" (secuencia para analizar) puede modificarse después de la serie para analizar mutaciones de otras posiciones.

Si desea comprobar si existen mutaciones en el nucleótido 34 ó 37 (primera posición), modifique el valor de "Sequence to Analyze" (secuencia para analizar) por la siguiente secuencia:

#### *NGTNGTGTTGGGAAAAGC*

Nota: asegúrese de que el umbral definido para la altura de pico único sea 30 RLU.

#### A3. Introduzca manualmente el siguiente valor para "Dispensation Order" (orden de dosificación):  *TACGACTCAGCATCGTAGAG*

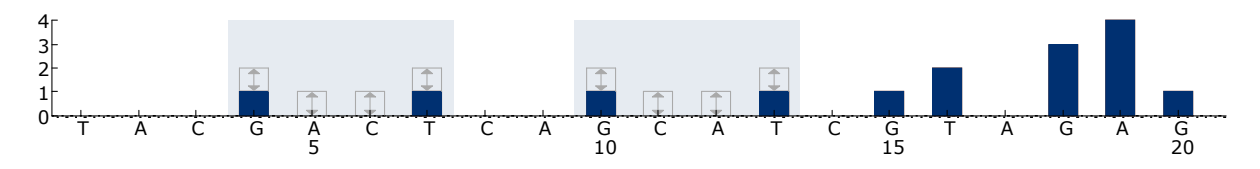

Ilustración 11. Histograma de los codones 12 (nucleótido 35) y 13 (nucleótido 38) con el valor *GNTGNTGTTGGGAAAAGC* para la opción "Sequence to Analyze" (secuencia para analizar).

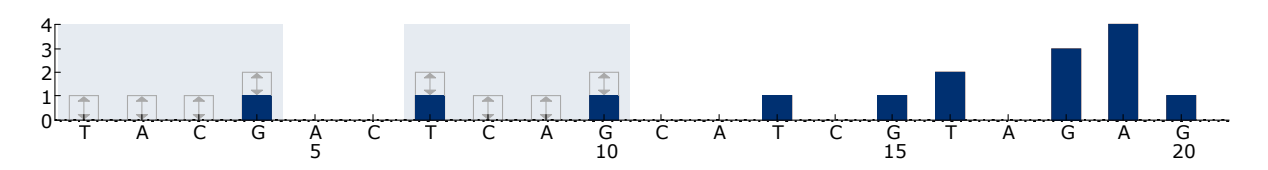

Ilustración 12. Histograma de los codones 12 (nucleótido 34) y 13 (nucleótido 37) con el valor *NGTNGTGTTGGGAAAAGC* para la opción "Sequence to Analyze" (secuencia para analizar).

- A4. Haga clic en la pestaña "Analysis Parameters" (parámetros de análisis) y aumente el valor de "Peak Height Threshold - Required peak height for Passed quality:" (umbral de altura del pico: altura de pico necesaria para calidad garantizada) hasta 30.
- A5. Haga clic en  $\blacksquare$  en la barra de herramientas y guarde el ensayo como "*NRAScodons 12+13"*".

#### Codón 61 de NRAS

- A1. Haga clic en  $\blacksquare$  en la barra de herramientas y seleccione "New AQ Assay" (nuevo ensayo AQ).
- A2. Escriba la siguiente secuencia en "Sequence to Analyze" (secuencia para analizar). *CNAGAAGAGTA*

La mutación más habitual del codón 61 se detecta en el nucleótido 182 (segunda posición) cuando se utiliza esta "secuencia para analizar".

El valor de "Sequence to Analyze" (secuencia para analizar) puede modificarse después de la serie para analizar mutaciones de otras posiciones.

Si desea comprobar si existen mutaciones en el nucleótido 181 (primera posición), modifique el valor de "Sequence to Analyze" (secuencia para analizar) con la siguiente secuencia:

#### *VAAGAAGAGTA*

Si desea comprobar si existen mutaciones en el nucleótido 183 (tercera posición), modifique el valor de "Sequence to Analyze" (secuencia para analizar) con la siguiente secuencia:

#### *CANGAAGAGTA*

Nota: asegúrese de que el umbral definido para la altura de pico único sea 30 RLU. Compruebe también que el factor de reducción del pico A se haya definido en 0,86 para el análisis del codón 61 de NRAS.

#### A3. Añada manualmente el siguiente valor para "Dispensation Order" (orden de dosificación): *TCGTATCGAGAG*

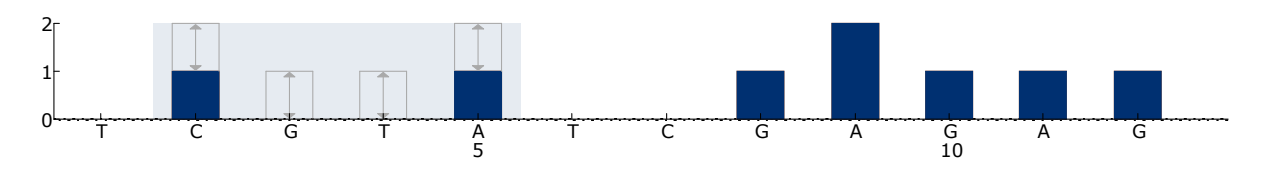

Ilustración 13. Histograma del codón 61 (nucleótido 182) con el valor *CNAGAAGAGTA* para la opción "Sequence to Analyze" (secuencia para analizar).

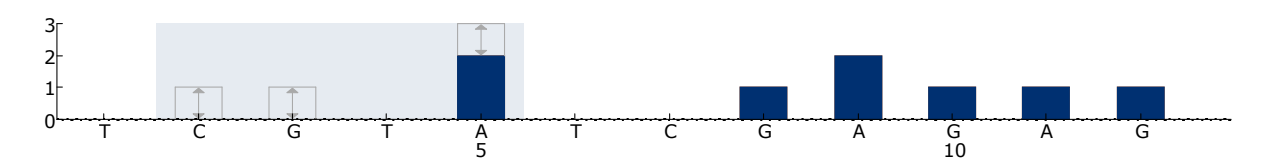

Ilustración 14. Histograma del codón 61 (nucleótido 181) con el valor *VAAGAAGAGTA* para la opción "Sequence to Analyze" (secuencia para analizar).

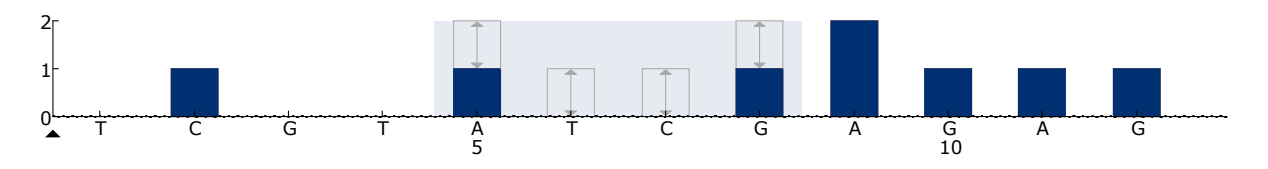

Ilustración 15. Histograma del codón 61 (nucleótido 183) con el valor *CANGAAGAGTA* para la opción "Sequence to Analyze" (secuencia para analizar).

- A4. Haga clic en la pestaña "Analysis Parameters" (parámetros de análisis) y aumente el valor de "Peak Height Threshold - Required peak height for Passed quality:" (umbral de altura del pico: altura de pico necesaria para calidad garantizada) hasta *30*.
- A5. Haga clic en la pestaña "Analysis Parameters" (parámetros de análisis) y disminuya el valor de "A-peak reduction factor:" (factor de reducción del pico A) a 0,86.
- A6. Haga clic en  $\blacksquare$  en la barra de herramientas y guarde el ensayo como "*NRAScodon 61*".

### <span id="page-54-0"></span>Apéndice B: vaciado del contenedor de residuos y los contenedores

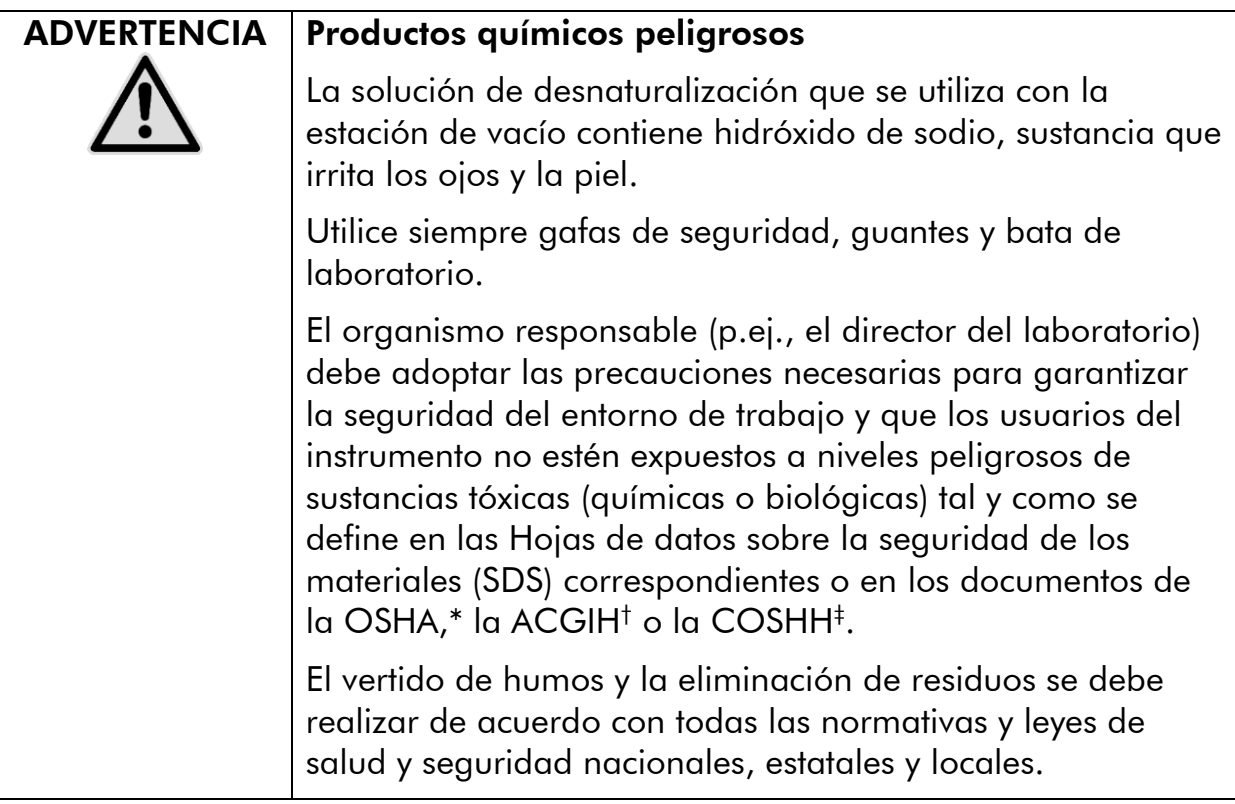

- \* OSHA: Occupational Safety and Health Administration (Administración de Seguridad y Salud Ocupacional) (Estados Unidos)
- † ACGIH: American Conference of Government Industrial Hygienists (Conferencia de Higienistas Industriales Oficiales de Estados Unidos) (Estados Unidos)
- ‡ COSHH: Control of Substances Hazardous to Health (Control de Sustancias Peligrosas para la Salud) (Reino Unido)

Asegúrese de cumplir la normativa medioambiental federal, estatal y local aplicable para la eliminación de los residuos de laboratorio.

#### Cuestiones importantes antes de comenzar

Este protocolo requiere el uso de agua ultrapura.

#### Procedimiento

- B1. Asegúrese de que no se aplique vacío a la herramienta de preparación de vacío. Asegúrese de que el vacío está cerrado (Off) y de que la bomba de vacío está desconectada.
- B2. Elimine las soluciones restantes en los contenedores.
- B3. Lave los contenedores con agua ultrapura o, si es necesario, sustitúyalos.
- B4. Vacíe el contenedor de residuos.

El tapón puede extraerse sin desconectar el tubo.

B5. Si es preciso limpiar la estación de vacío (por ejemplo, por la presencia de polvo o líquido derramado), siga las instrucciones del manual del usuario del PyroMark Q24 (*PyroMark Q24 User Manual*).

## <span id="page-56-0"></span>Información para pedidos

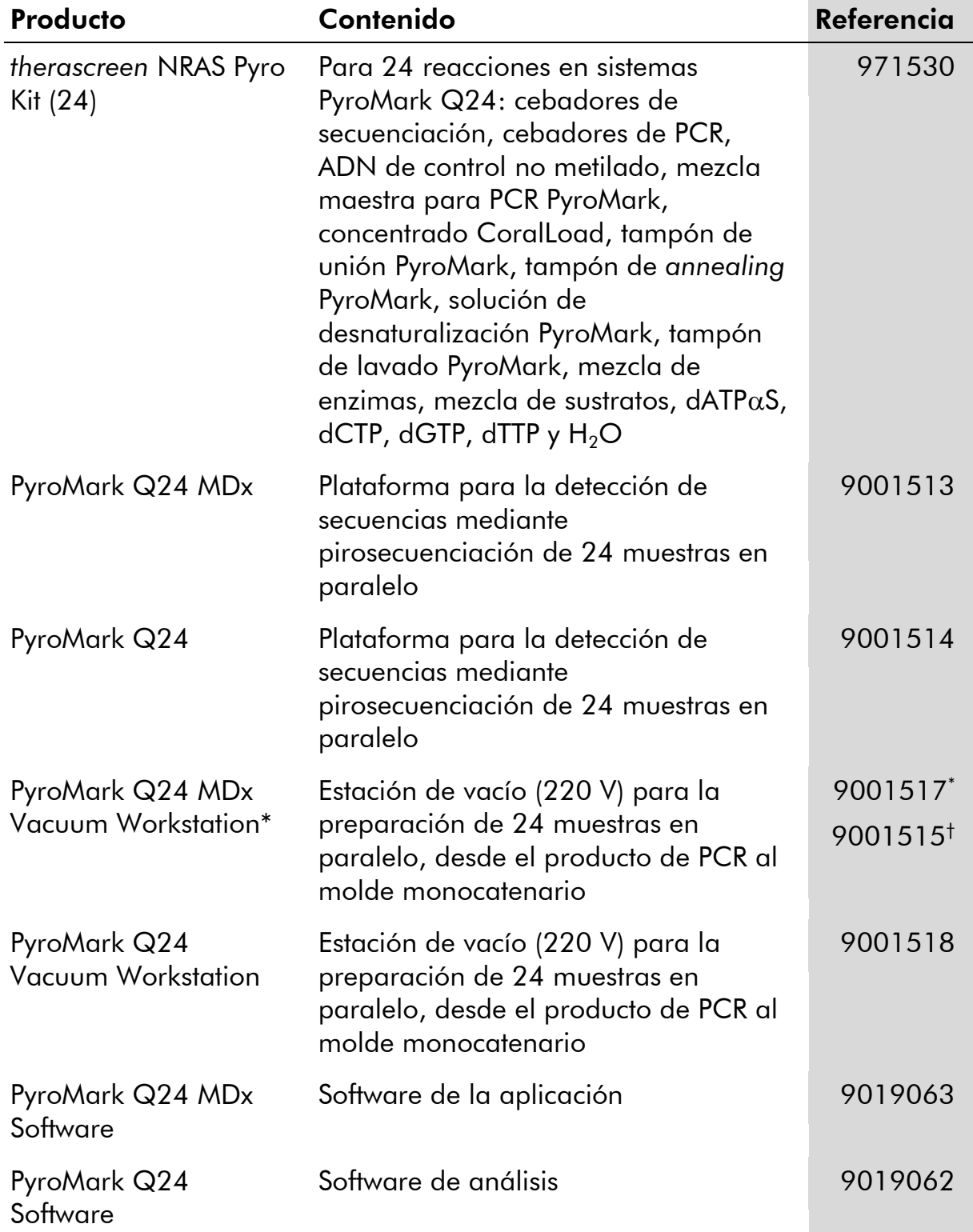

\* Reino Unido solamente.

† Resto del mundo.

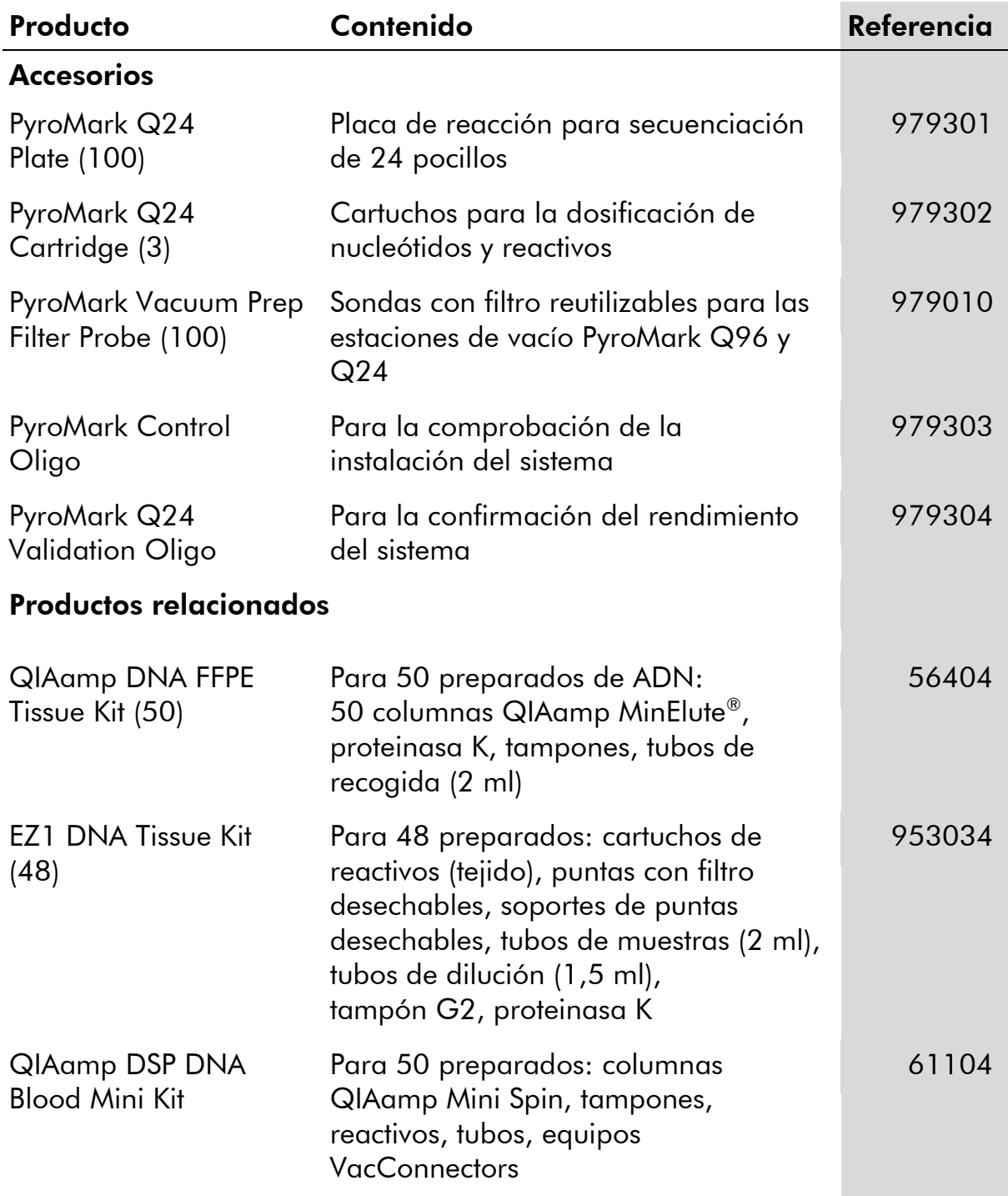

Para obtener información actualizada sobre licencias y exenciones de responsabilidad específicas del producto, consulte el manual de usuario o el manual de uso del kit de QIAGEN correspondiente. Los manuales y las guías del usuario de los kits de QIAGEN están disponibles en www.qiagen.com o pueden solicitarse a los servicios técnicos de QIAGEN o a su distribuidor local. Esta página se ha dejado en blanco intencionadamente.

Marcas comerciales: QIAGEN®, QIAamp®, QIAxcel®, BioRobot®, CoralLoad®, EZ1®, HotStarTaq®, MinElute®, Pyro®, Pyrogram®, PyroMark®, Pyrosequencing®, therascreen® (QIAGEN Group); ABI™ (Life Technologies Corporation); Analyse-it®(Analyse-it Software, Ltd., UK); Milli-Q® (Millipore Corporation); Sepharose® (GE Healthcare); Variomag (Florida Scientific Services, Inc.); Windows® (Microsoft Corporation).

#### Acuerdo de licencia limitada

La utilización de este producto implica por parte de cualquier comprador o usuario del kit *therascreen* NRAS Pyro la aceptación de los siguientes términos:

- 1. El kit *therascreen* NRAS Pyro debe utilizarse exclusivamente de acuerdo con el *Manual del kit* therascreen *NRAS Pyro* y solo para uso con los componentes que se incluyen en el kit. QIAGEN no ofrece licencia alguna bajo ninguna de sus propiedades intelectuales para utilizar o incorporar los componentes suministrados en estos kits con componentes no incluidos en los mismos, excepto según se describe en el *Manual del kit* therascreen *NRAS Pyro* y en protocolos adicionales disponibles en www.qiagen.com.
- 2. Aparte de las licencias expresamente especificadas, QIAGEN no garantiza que estos kits ni su(s) uso(s) no infrinjan los derechos de terceros.
- 3. Estos kits y sus componentes tienen licencia para un solo uno y no se pueden reutilizar, reacondicionar ni revender.
- 4. QIAGEN renuncia específicamente a cualquier otra licencia, explícita o implícita, distinta de las licencias expresamente especificadas.
- 5. El comprador y el usuario de los kits aceptan no realizar ni permitir a otros realizar ningún paso que pueda conducir a acciones prohibidas en las especificaciones anteriores o que pueda facilitarlas. QIAGEN se reserva el derecho de emprender acciones legales ante cualquier tribunal para el cumplimiento de las prohibiciones especificadas en este Acuerdo de licencia limitada, y recuperará todos los gastos derivados de la investigación y de los costes del juicio, incluidos los honorarios de abogacía, en cualquier acción emprendida para hacer cumplir este Acuerdo de licencia limitada o cualquier otro derecho de propiedad intelectual con relación a este kit y con sus componentes.

Para obtener los términos actualizados de la licencia, visite www.qiagen.com.

© 2015 QIAGEN, reservados todos los derechos.

#### www.qiagen.com

Australia Orders 03-9840-9800 Fax 03-9840-9888 Technical 1-800-243-066 Austria ■ Orders 0800/28-10-10 ■ Fax 0800/28-10-19 ■ Technical 0800/28-10-11 Belgium = Orders 0800-79612 = Fax 0800-79611 = Technical 0800-79556 **Brazil**  $\blacksquare$  Orders 0800-557779  $\blacksquare$  Fax 55-11-5079-4001  $\blacksquare$  Technical 0800-557779 **Canada** = Orders 800-572-9613 = Fax 800-713-5951 = Technical 800-DNA-PREP (800-362-7737) China = Orders 0086-21-3865-3865 = Fax 0086-21-3865-3965 = Technical 800-988-0325, 800-988-0327 **Denmark**  $\blacksquare$  Orders 80-885945  $\blacksquare$  Fax 80-885944  $\blacksquare$  Technical 80-885942 Finland • Orders 0800-914416 • Fax 0800-914415 • Technical 0800-914413 France  $\blacksquare$  Orders 01-60-920-926  $\blacksquare$  Fax 01-60-920-925  $\blacksquare$  Technical 01-60-920-930  $\blacksquare$  Offers 01-60-920-928 Germany = Orders 02103-29-12000 = Fax 02103-29-22000 = Technical 02103-29-12400 Hong Kong = Orders 800 933 965 = Fax 800 930 439 = Technical 800 930 425 Ireland = Orders 1800 555 049 = Fax 1800 555 048 = Technical 1800 555 061 Italy ■ Orders 02-33430-420 ■ Fax 02-33430-426 ■ Technical 800-787980 Japan Telephone 03-6890-7300 Fax 03-5547-0818 Technical 03-6890-7300 Korea (South) = Orders 1544 7145 = Fax 1544 7146 = Technical 1544 7145 Luxembourg = Orders 8002-2076 = Fax 8002-2073 = Technical 8002-2067 Mexico ■ Orders 01-800-7742-639 ■ Fax 01-800-1122-330 ■ Technical 01-800-7742-639 The Netherlands  $\blacksquare$  Orders 0800-0229592  $\blacksquare$  Fax 0800-0229593  $\blacksquare$  Technical 0800-0229602 **Norway**  $\blacksquare$  Orders 800-18859  $\blacksquare$  Fax 800-18817  $\blacksquare$  Technical 800-18712 **Singapore**  $\blacksquare$  Orders 65-67775366  $\blacksquare$  Fax 65-67785177  $\blacksquare$  Technical 65-67775366 Spain • Orders 91-630-7050 • Fax 91-630-5145 • Technical 91-630-7050 Sweden  $\blacksquare$  Orders 020-790282  $\blacksquare$  Fax 020-790582  $\blacksquare$  Technical 020-798328 Switzerland = Orders 055-254-22-11 = Fax 055-254-22-13 = Technical 055-254-22-12 UK ■ Orders 01293-422-911 ■ Fax 01293-422-922 ■ Technical 01293-422-999 USA = Orders 800-426-8157 = Fax 800-718-2056 = Technical 800-DNA-PREP (800-362-7737)

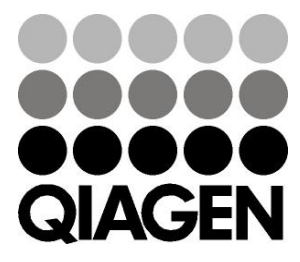

# **1061828ES 151020064** Sample & Assay Technologies